# Hei-TORQUE Expert Hei-TORQUE Ultimate

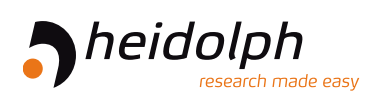

# Инструкция по эксплуатации

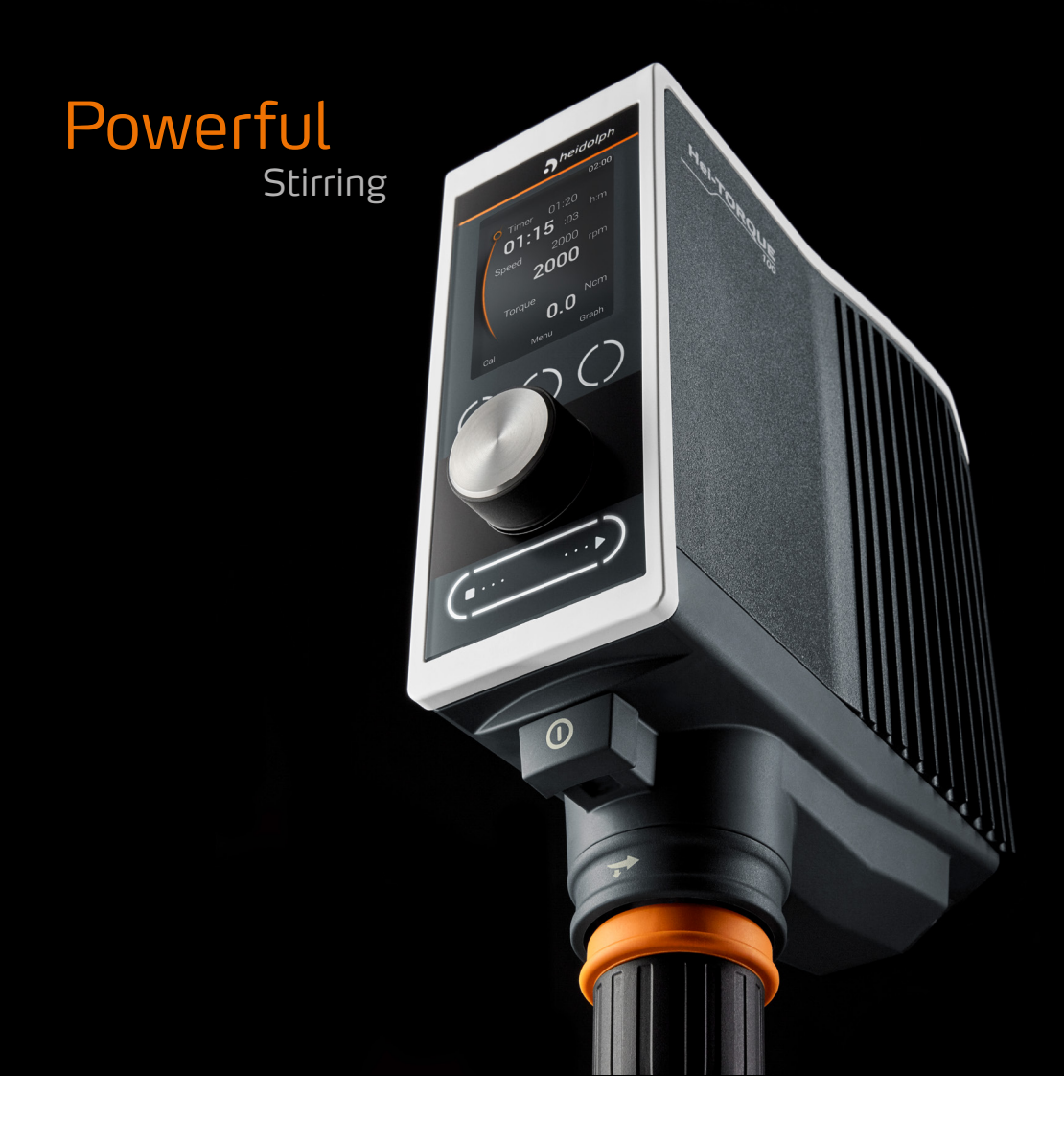

Перевод оригинальной инструкции

# Содержание

# Введение

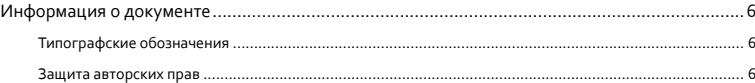

# Общая информация

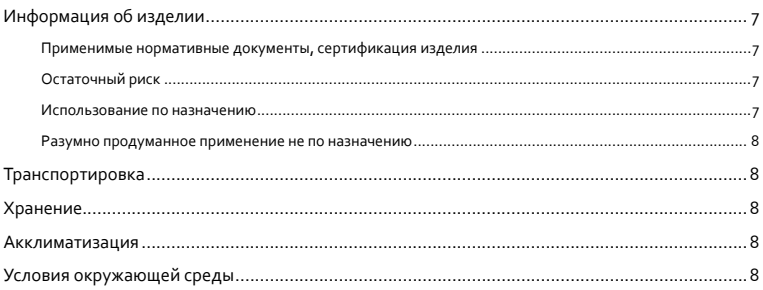

# Безопасность

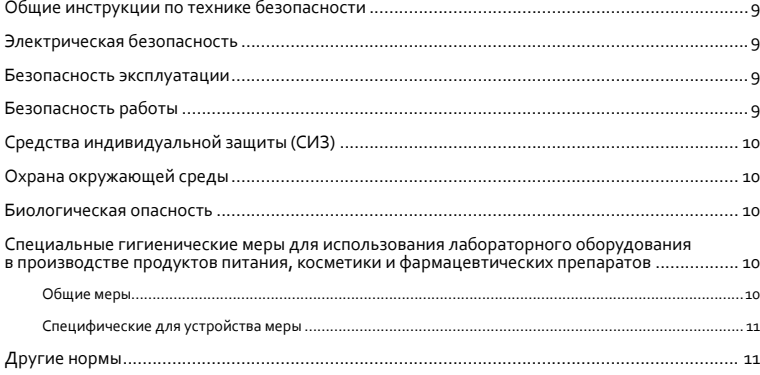

# Описание устройства

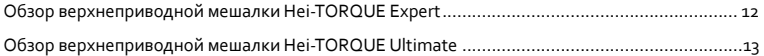

# Введение в эксплуатацию

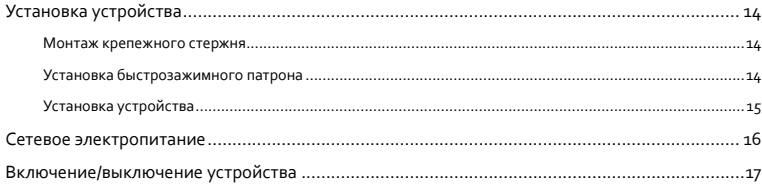

# Обслуживание

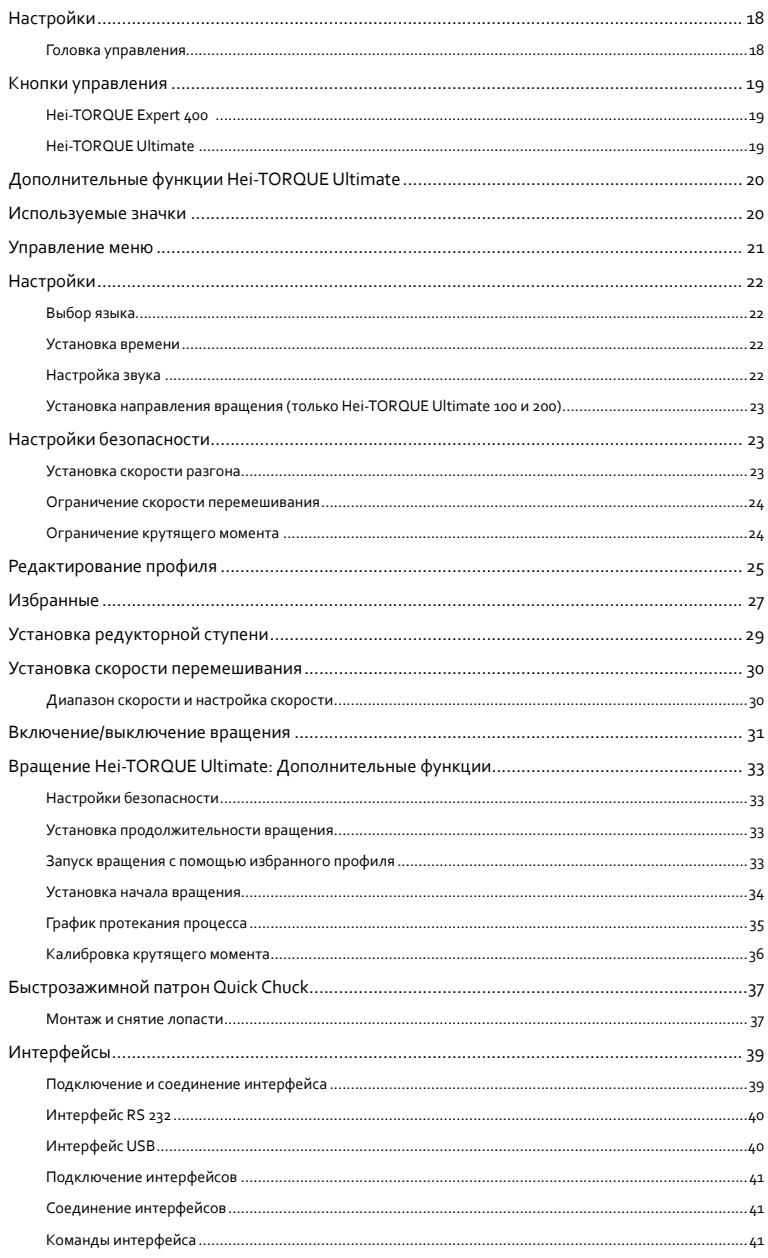

# Устранение неисправностей

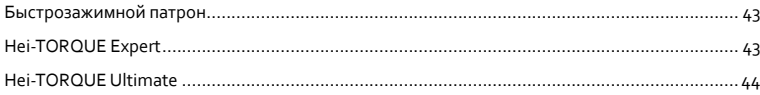

# Приложения

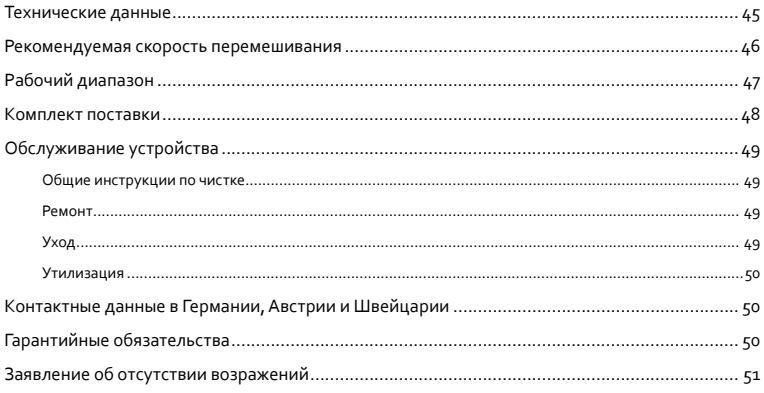

# Сертификаты

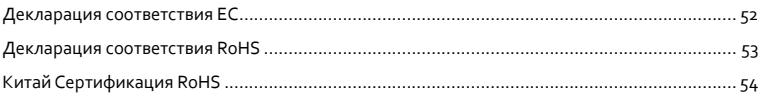

# **Информация о документе**

В этой инструкции по эксплуатации описаны все функции и правила обслуживания верхнеприводных мешалок Hei-TORQUE Expert и Hei-TORQUE Ultimate. Инструкция по эксплуатации обязательно входит в комплект поставки.

# **Типографские обозначения**

Для предупреждения об опасности и сообщения важных сведений, т. е. особого текстового содержимого, в этом документе используются стандартизированные символы, сигнальные слова и выделение.

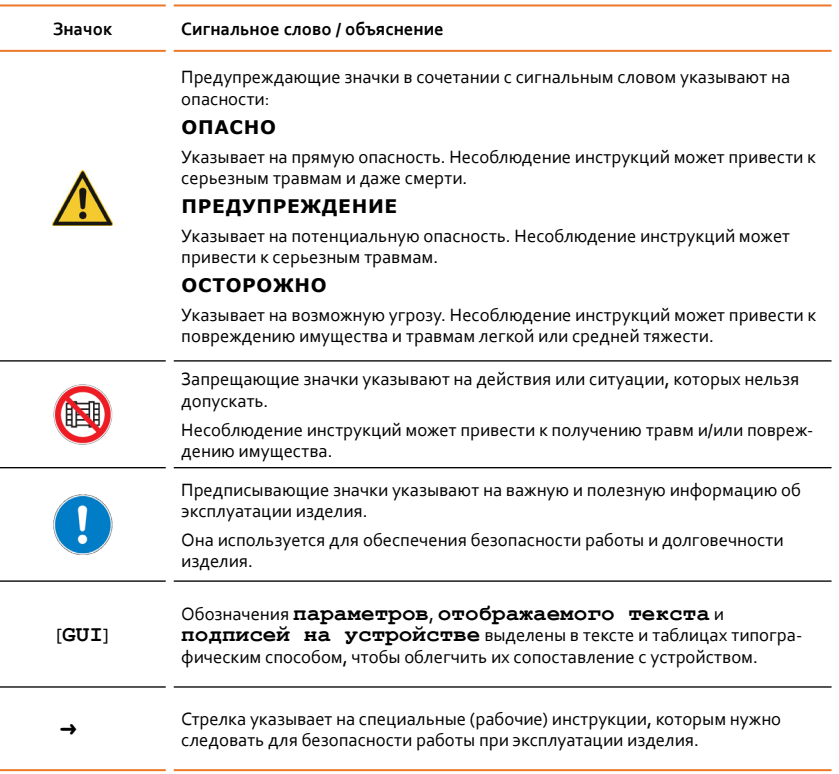

# **Защита авторских прав**

Данный документ защищен авторским правом и предназначен только для использования покупателем изделия.

Запрещается передача документа третьим сторонам, воспроизведение любым способом и в любой форме, включая выборочное воспроизведение, а также использование и/или передача содержимого без письменного разрешения Heidolph InstrumentsGmbH &Co. KG. Нарушение влечет за собой обязанность возмещения убытков.

# **Информация об изделии**

#### **Применимые нормативные документы, сертификация изделия**

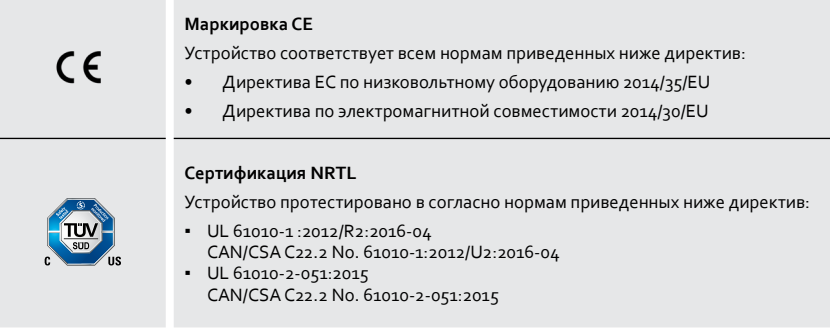

# **Остаточный риск**

Описанные устройства спроектированы и произведены в соответствии с последними технологическими возможностями, существующими в момент разработки, и признанными правилами техники безопасности.

Однако при установке и использовании, а также техническом обслуживании, чистке и ремонтных работах существует остаточный риск, связанный с описанными устройствами. Он определен и описан в соответствующей части данного документа.

#### **Использование по назначению**

Верхнеприводные мешалки Hei-TORQUE Expert и Hei-TORQUE Ultimate разработаны специально для таких заданий:

- перемешивание
- смешивание
- насыщение газом и отвод газа
- эмульгирование
- суспендирование

Верхнеприводные мешалки Hei-TORQUE Expert и Hei-TORQUE Ultimate разработаны специально для таких отраслей:

- химия
- фармацевтика
- биология
- экологическая аналитика
- фундаментальные исследования
- использование в исследовательских лабораториях

Любое другое использование этих устройств не соответствует их назначению.

Ввиду своей конструкции устройство в состоянии поставки может использоваться только в аналитических процессах или в лабораторных условиях в пищевой, косметической и фармацевтической отраслях и других подобных отраслях, которые производят продукты, предназначенные для потребления или применения людьми или животными.

#### **Разумно продуманное применение не по назначению**

Для эксплуатации при условиях или с целями, которые отличаются от использования по назначению, может понадобиться соблюдение дополнительных мер и/или специальных нормативных документов и правил техники безопасности (см. в том числе раздел «Специальные гигиенические меры для использования лабораторного оборудования в производстве продуктов питания, косметики и фармацевтических препаратов» на странице 10). В каждом отдельном случае владелец должен определить и применить соответствующие требования.

Ответственность за соблюдение всех специальных норм и мер безопасности в конкретной области применения лежит исключительно на владельце. Все риски, возникающие в связи с использованием не по назначению, принимает на себя исключительно владелец.

Вводить в эксплуатацию эти устройства могут исключительно уполномоченные и проинструктированные специалисты. Ответственность за обучение и квалификацию обслуживающего персонала, а также обеспечение ответственного обращения с устройством лежит исключительно на владельце!

# **Транспортировка**

При транспортировке не допускайте сильных толчков и механических нагрузок, которые могут повредить устройство. Храните оригинальную упаковку в сухом защищенном месте, чтобы ее можно было использовать в дальнейшем.

# **Хранение**

Храните устройство в оригинальной упаковке. Для защиты от повреждений и чрезмерного старения материалов храните устройство в как можно более сухом непыльном месте со стабильной температурой.

Рекомендованные условия хранения:

- 5 °C 31 °C при относительной влажности до 80 %
- 32 °C 40 °C при относительной влажности до 50 % (линейное снижение)

# **Акклиматизация**

После каждой транспортировки и хранения в критических климатических условиях (например, высокой разнице температур внутри и снаружи) дайте устройству по крайней мере два часа на акклиматизацию при комнатной температуре перед вводом в эксплуатацию в месте применения, чтобы предотвратить возможные повреждения, вызванные конденсацией. При необходимости продлите фазу акклиматизации, если разница температур очень большая.

Установите все питающие подключения (источник питания, шланговое соединение) после акклиматизации устройства.

## **Условия окружающей среды**

Устройство можно использовать только в помещениях. Допустимые для использования условия окружающей среды:

- 5 °C 31 °C при относительной влажности до 80 %
- 32 °C 40 °C при относительной влажности до 50 % (линейное снижение)
- Максимальная высота над уровнем моря: 2000 м

При использовании в коррозионной среде в зависимости от продолжительности и частоты ее воздействия срок службы устройства может уменьшиться.

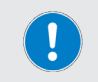

Устройство **НЕ** предназначено для использования вне помещений! Устройство **НЕ** предназначено для использования во взрывоопасных условиях!

## Общие инструкции по технике безопасности

- Перед вводом в эксплуатацию и использованием устройства ознакомьтесь со всеми правилами техники безопасности и нормативными документами, действующими в месте применения, и всегда следуйте им.
- → Используйте устройство только в технически исправном состоянии. Особенно убедитесь, что на самом устройстве и, если таковые имеются, подключенных устройствах и питающих подключениях нет видимых повреждений.
- Если информация об устройстве и безопасности работы отсутствует или вызывает непонимание, обратитесь к ответственному специалисту по безопасности или нашей технической службе.
- Используйте устройство только согласно инструкциям по надлежащему применению  $\rightarrow$ («Использование по назначению» на странице 7).

# Электрическая безопасность

- Перед подключением устройства к источнику питания убедитесь, что напряжение, указанное на типовой табличке, соответствует техническим требованиям страны, в которой используется продукт.
- → Убедитесь, что сетевая розетка защищена с помощью устройства дифференциального тока  $(YAT)$ .
- Всегда используйте сетевой шнур питания (фаза, ноль, земля), поставляемый в комплекте.
- Перед каждым использованием проверяйте, нет ли на устройстве и сетевом шнуре питания повреждений.
- → Привлекайте к ремонту и работам по техническому обслуживанию устройства только уполномоченного квалифицированного электрика или технический отдел компании Heidolph Instruments.
- Перед проведением обслуживания, чистки или ремонта выключите устройство и отключите его  $ATCATU$

#### Безопасность эксплуатации

- Работая с потенциально опасными веществами, используйте устройство под закрытым проветриваемым вытяжным шкафом (см. EN 14175 и DIN 12924).
- Ни в коем случае не вносите изменения в конструкцию устройства и не переделывайте его!  $\rightarrow$
- Используйте исключительно оригинальные или явно разрешенные производителем запасные и комплектующие детали.
- Немедленно устраняйте неполадки или ошибки в работе устройства. Выключите устройство и отсоедините его от источника питания, если невозможно немедленно устранить неполадки или ошибки
- Соблюдайте все другие применимые правила, например указания по организации рабочего места и работы в лаборатории, признанные правила техники безопасности и специальные местные нормы.

# Безопасность работы

- Всегда используйте средства индивидуальной защиты (СИЗ), например защитную одежду, защитные очки, защитные перчатки, травмобезопасную обувь и т. д.
- Не пользуйтесь в непосредственной близости от этого устройства другими устройствами, → которые
	- могут генерировать электромагнитные поля частотой от 9 х 10<sup>3</sup> Гц до 3 х 10<sup>11</sup> Гц,
	- являются источниками выбросов или радиации с частотой от 3 × 10<sup>11</sup> Гц до 3 × 10<sup>15</sup> Гц (в спектральном оптическом диапазоне длина волн от 1,000 µm до 0,1 µm),
	- генерируют ультразвуковые или ионизирующие волны.
- $\rightarrow$ Не эксплуатируйте устройство, если может случиться адиабатическое сжатие или может возникнуть ударная волна.
- Не используйте никакие вещества, способные неконтролируемым образом высвобождать энергию (экзотермическая реакция, самовозгорание).
- $\rightarrow$  Используйте только разрешенные Heidolph Instruments лопасти.
- ➜ Проложите все кабели без изгибов вне зоны использования и опасности.
- ➜ Не допускайте чрезмерного давления на дисплей устройства.
- **→** Не допускайте накопления жидкости на устройстве.
- ➜ Следите, чтобы базовый блок был сухим во время использования.
- ➜ Соблюдайте достаточно безопасное расстояние: не храните никаких предметов в рабочей зоне и зоне опасности во время работы устройства.
- Работая с потенциально опасными веществами, используйте устройство под закрытым проветриваемым вытяжным шкафом (см. DIN EN 14175 и DIN 12924).

# **Средства индивидуальной защиты (СИЗ)**

Владелец определяет и предоставляет необходимые средства индивидуальной защиты (СИЗ) в зависимости от области применения и используемых жидкостей и химикатов.

Ответственность за проведение соответствующего инструктажа персонала лежит исключительно на владельце.

## **Охрана окружающей среды**

При обработке вредных для окружающей среды веществ нужно принимать соответствующие меры экологической безопасности.

Ответственность за определение надлежащих мер, например обозначение опасной зоны, их соблюдение и проведение инструктажа для ответственного персонала лежит исключительно на владельце!

# **Биологическая опасность**

При обработке биологически опасных веществ нужно принимать соответствующие меры по предотвращению опасности для людей и окружающей среды. К ним в том числе относятся:

- ➜ инструктаж персонала по необходимым мерам безопасности;
- предоставление средств индивидуальной защиты (СИЗ) и инструктаж по обращению с ним;
- ➜ обозначение устройства предупреждающим о биологической опасности символом.

Ответственность за определение надлежащих мер, например обозначение опасной зоны, их соблюдение и проведение инструктажа для ответственного персонала лежит исключительно на владельце!

#### **Специальные гигиенические меры для использования лабораторного оборудования в производстве продуктов питания, косметики и фармацевтических препаратов**

При эксплуатации лабораторного оборудования в производственных процессах пищевой, косметической и фармацевтической отраслей пользователи должны поддерживать гигиену, чтобы предотвратить загрязнение образцов и минимизировать, насколько возможно, все угрозы для людей и окружающей среды.

## **Общие меры**

- Работая с веществами и материалами, следите за чистотой рабочего места и места хранения.
- ➜ Обучите всех сотрудников правилам гигиены труда, задокументируйте все мероприятия по обучению и регулярно проверяйте соблюдение всех требуемых гигиенических мер во время эксплуатации.
- ➜ Используйте концепцию контроля гигиены, например HACCP (анализ рисков и критические контрольные точки). HACCP включает такие категории:
- Анализ опасностей
- Определение критических контрольных точек
- Установление критических предельных значений
- Внедрение системы наблюдения за критическими контрольными точками опасности (ССР)
- Корректирующие действия для не поддающихся управлению ССР
- Внедрение системы проверки соблюдения всех мер НАССР
- $\overline{a}$ Внедрение системы документирования всех соответствующих процедур и протоколов

Ответственность за оценку применимости упомянутых нормативных документов лежит исключительно на владельце!

# Специфические для устройства меры

- Регулярно очищайте компоненты, которые контактируют с продуктом, например стеклянные колбы, уплотнители, шланги и т. д., в автоклавах (если это возможно или они есть в наличии) или с помощью химических вешеств (например, этанола), чтобы стерилизовать все поверхности.
- Также следите за чистотой продуктов, предназначенных для одноразового использования.
- Не используйте никаких открытых контейнеров.
- Осторожно обходитесь с загрязненными сосудами, оборудованием или вспомогательными материалами, чтобы избежать загрязнения устройства.

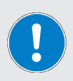

#### Контактные данные

Для получения дальнейшей информации обращайтесь к нашей службе поллержки в любое время

Тел.: +49-9122-9920-0 Электронная почта: sales@heidolph.de

# Другие нормы

Кроме указаний и инструкций из этого документа, обязательно соблюдайте требования других применимых нормативных документов, например указания по организации рабочего места и работы в лаборатории, признанные правила техники безопасности и производственной медицины, а также специальные местные нормы.

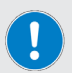

В случае несоблюдения указанных выше мер безопасности теряется гарантия Heidolph Instruments.

Ответственность за весь ушерб, причиненный изменением конструкции устройства или его переделыванием, использованием неразрешенных или неоригинальных запасных и комплектующих деталей, а также несоблюдением указаний по безопасности или указаний на опасность либо инструкций производителя по эксплуатации, несет исключительно владелец!

# **Обзор верхнеприводной мешалки Hei-TORQUE Expert**

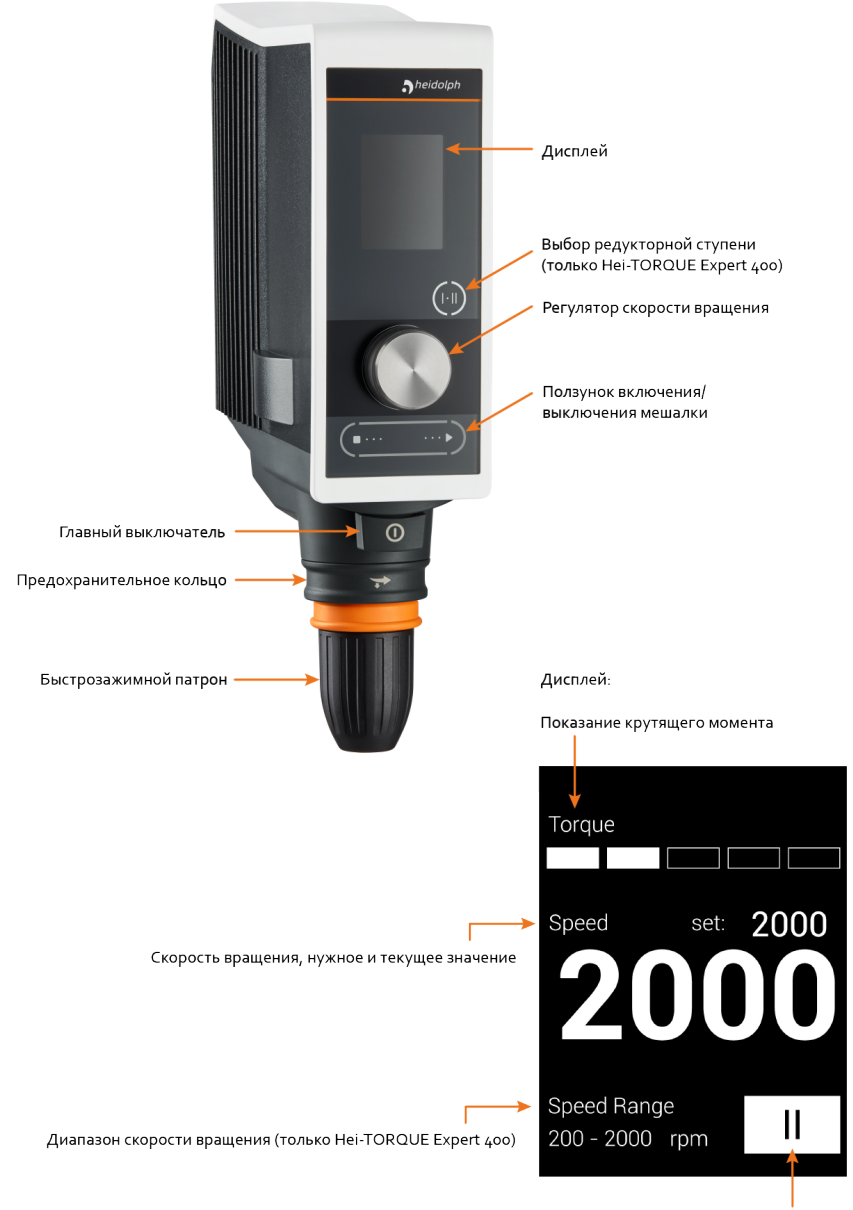

Редукторная ступень (только Hei-TORQUE Expert 400)

# **Обзор верхнеприводной мешалки Hei-TORQUE Ultimate**

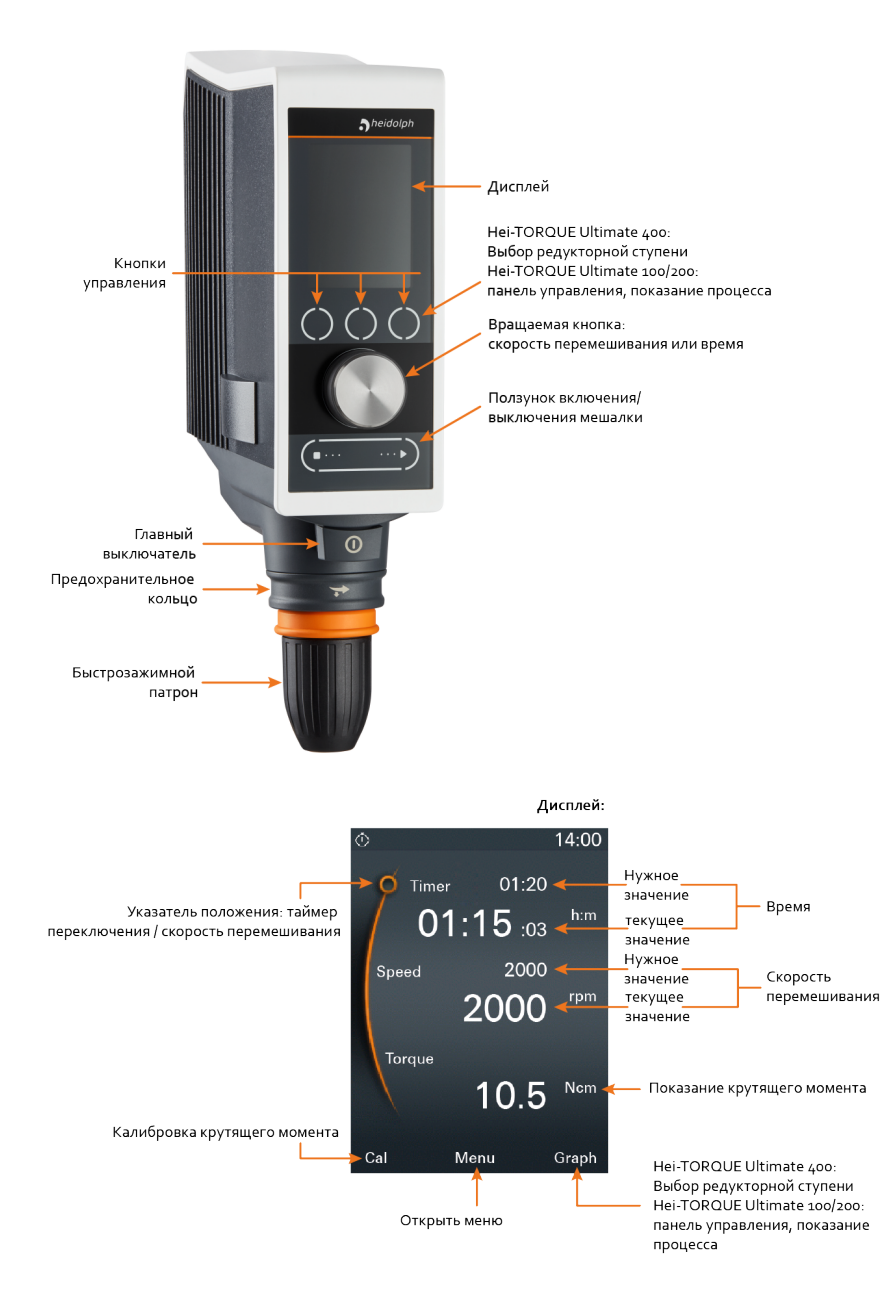

# **Установка устройства**

#### **Монтаж крепежного стержня**

Крепежный стержень нужен для установки мешалки на, например, штативе или решетке.

Комплект поставки:

- Крепежный стержень
- Шестигранный ключ

На задней панели устройства находится отверстие для крепежного стержня.

- ➜ Вставьте крепежный стержень надрезом вперед в отверстие на задней панели устройства.
- ➜ Следите, чтобы надрез стержня расположился в корпусе на одной линии с винтом с шестигранным углублением.
- ➜ Зафиксируйте крепежный стержень с помощью шестигранного ключа, поставляемого в комплекте.

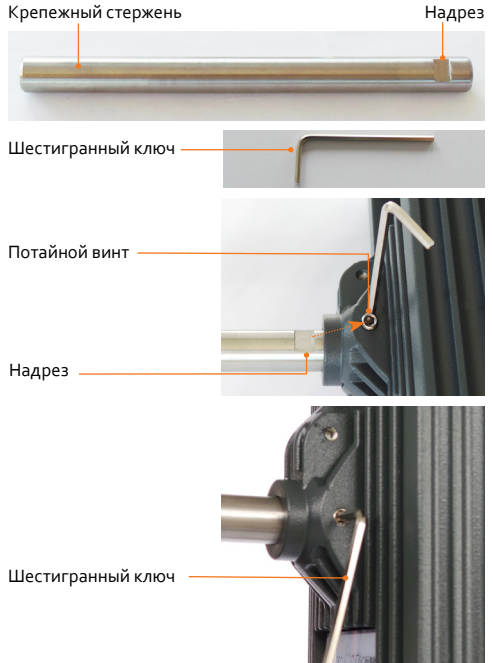

# **Установка быстрозажимного патрона**

- ➜ Снимите лопасть, если она закреплена.
- ➜ Закройте быстрозажимной патрон и передвиньте предохранительное кольцо в верхнее положение.
- ➜ С помощью шестигранного ключа ослабьте потайной винт в оранжевом кольце.
- ➜ Оттяните быстрозажимной патрон вниз.
- ➜ При повторной установке следите, чтобы потайной винт находился на одной линии с выемкой.

Предохранительное кольцо в верхнем положении

Потайной винт

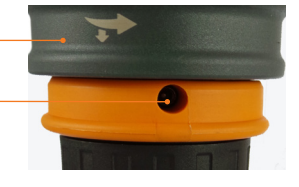

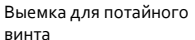

Потайной винт

Шестигранный ключ

# **Установка устройства**

Устройство нужно установить на штативе или решетке с помощью крепежного стержня, поставляемого в комплекте.

## **ПРЕДУПРЕЖДЕНИЕ**

**Опасность травм и повреждения имущества в случае опрокидывания устройства**

Во время установки верхнеприводной мешалки следите, чтобы штатив был в достаточно стабильном положении. В противном случае он может опрокинуться!

- → Штатив можно устанавливать только на стабильной устойчивой поверхности.
- ➜ При монтаже соблюдайте специальные инструкции по установке для штатива.
- Всегда устанавливайте верхнеприводную мешалку так, чтобы быстрозажимной патрон в вертикальном положении указывал на воображаемую среднюю линию между **длинными** элементами ножки штатива, см. рисунок:

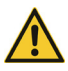

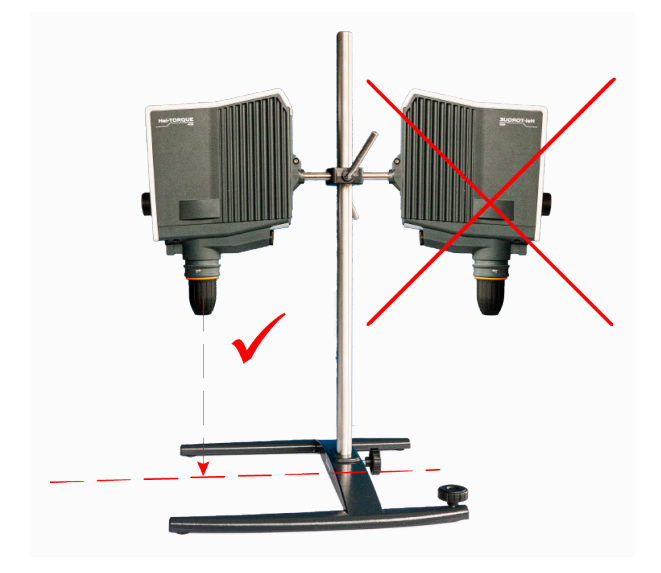

➜ После монтажа верхнеприводной мешалки проверьте, насколько прочно закреплены винтовые соединения / закрепительные винты.

### **Сетевое электропитание**

Для подключения к источнику питания устройство оснащено штепсельной розеткой с системой замыкания. В комплекте поставки есть подходящий трехполюсный сетевой шнур питания.

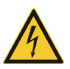

# **ОПАСНО**

**Поражение током**

Устройство должно получать питание только от заземленной сетевой розетки с необходимым сетевым напряжением (см. напряжение на типовой табличке).

### **ОСТОРОЖНО**

#### **Повреждение имущества, потеря производительности из-за перебоя в энергоснабжении**

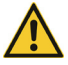

Во время эксплуатации сетевые шнуры питания без системы замыкания могут отсоединиться из-за возникающей вибрации. В случае бесконтрольного отключения перемешивающего элемента существует опасность потери производительности и/или повреждения имущества, например из-за бесконтрольного перезапуска.

➜ Для безопасности работы при эксплуатации изделия используйте исключительно сетевой шнур питания с системой безопасности!

#### **Подключение сетевого шнура питания**

- ➜ Перед присоединением сетевого шнура питания убедитесь, что главный выключатель устройства находится в позиции **ВЫКЛ.** (см. раздел «Включение/выключение устройства» на странице 17 ниже).
- ➜ Соедините кабельную муфту шнура питания с розеткой устройства IEC на задней панели устройства. Следите, чтобы система безопасности вошла правильно.

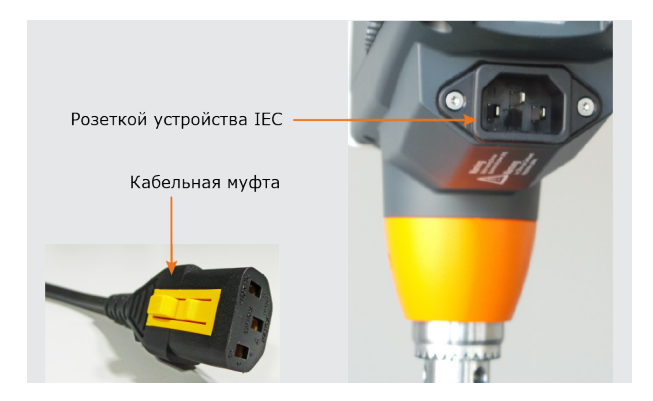

➜ Подключайте сетевой шнур питания к правильно размещенной розетке.

#### **Отключение сетевого шнура питания**

- **→ ВЫКЛЮЧИТЕ** устройство перед отсоединением сетевого шнура питания (см. раздел «Включение/выключение устройства» на странице 17 ниже).
- ➜ Отсоедините шнур питания от сетевой розетки.
- ➜ Нажмите блокировочный рычаг кабельной муфты и отсоедините шнур питания от розетки IEC на задней панели устройства.

# **Включение/выключение устройства**

Чтобы включить и выключить устройство, используйте главный выключатель под панелью управления.

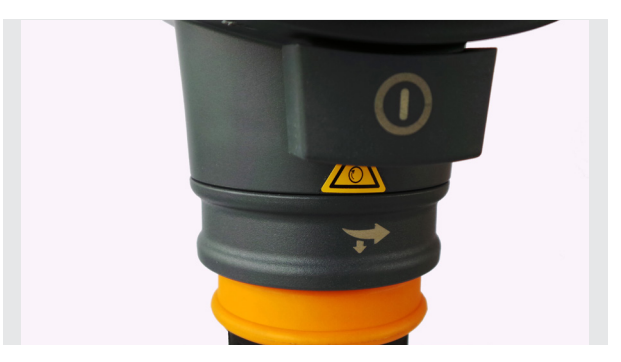

- ➜ Нажмите главный выключатель один раз, чтобы он зафиксировался на месте.
	- Дисплей включится автоматически.
	- На экране появится заставка с обращением к пользователю.
	- Откроется главное меню (только **Hei-TORQUE Ultimate**).
- ➜ Нажмите главный выключатель снова, чтобы выключить устройство.
	- Главный выключатель разблокируется и станет на прежнее место.

# **Настройки**

# **Головка управления**

#### **Hei-TORQUE Expert**

С помощью головки управления можно повысить или снизить скорость вращения.

- ➜ Поворот головки управления по часовой стрелке: значение увеличивается.
- ➜ Поворот головки управления против часовой стрелки: значение уменьшается.

#### **Hei-TORQUE Ultimate**

С помощью головки управления можно вызвать, изменить и сохранить все значения.

- ➜ Чтобы вызвать или изменить значение: поверните головку управления
- ➜ Чтобы выбрать и подтвердить: нажмите головку управления
	- В главном меню «Скорость перемешивания» выбрана за умолчанием, а значение указывается оранжевым цветом.
- ➜ Поверните головку управления вправо или влево, чтобы увеличить или снизить скорость перемешивания.
- Нажмите головку управления, чтобы выйти из настроек скорости перемешивания.
- ➜ Поворачивайте головку управления по часовой стрелке три секунды.
	- Указатель положения перейдет влево на «Timer».
- ➜ Нажмите головку управления, чтобы подтвердить выбор.
	- Цвет индикатора значения на 2 секунды из белого станет оранжевым.
- ➜ Поверните головку управления вправо или влево, чтобы увеличить или снизить значение, пока оно горит оранжевым цветом.

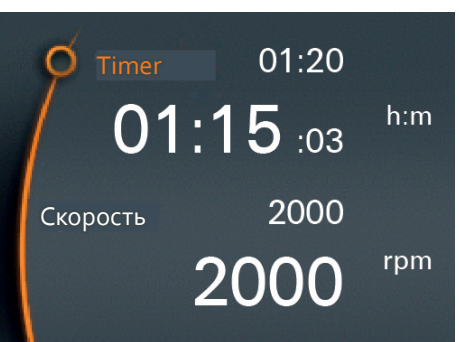

- Нажмите головку управления, чтобы подтвердить введенное значение.
	- Если вы не подтвердите введенное значение, оно сохранится автоматически через 2 секунды.

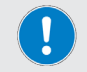

Можно изменять значение, только пока оно светится оранжевым цветом.

# **Кнопки управления**

# **Hei-TORQUE Expert 400**

На Hei-TORQUE Expert 400 можно установить редукторную ступень с помощью сенсорной панели управления.

- ➜ Чтобы установить редукторную ступень, коснитесь панели управления.
	- На дисплее отобразится настоящее значение редукторной ступени.

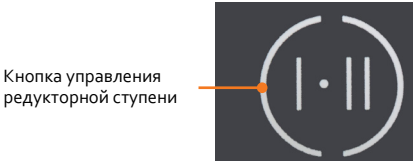

# **Hei-TORQUE Ultimate**

На Hei-TORQUE Ultimate есть несколько сенсорных кнопок управления.

Кнопка управления

Kal

С помощью этих клавиш можно открыть функции, указанные на дисплее.

➜ В **главном меню** есть три сенсорные кнопки управления.

Hei-TORQUE **Ultimate 400**

→ На третьей клавише отображается<br>«Ступень l».

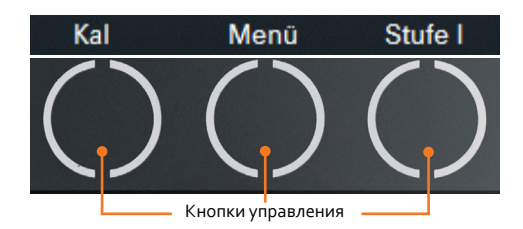

Menü

Graph

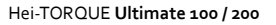

- ➜ На третьей клавише отображается «Graph».
- Коснитесь кнопки управления.
- ➜ Будет вызвана указанная функция.

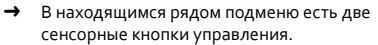

С помощью клавиши «Назад»  $\textcircled{\tiny{\textsf{F}}}\textcircled{\tiny{\textsf{M}}}\textcircled{\tiny{\textsf{N}}}\textcircled{\tiny{\textsf{N}}}\textcircled{\tiny{\textsf{N}}}\textcircled{\tiny{\textsf{N}}}\textcircled{\tiny{\textsf{N}}}\textcircled{\tiny{\textsf{N}}}\textcircled{\tiny{\textsf{N}}}\textcircled{\tiny{\textsf{N}}}\textcircled{\tiny{\textsf{N}}}\textcircled{\tiny{\textsf{N}}}\textcircled{\tiny{\textsf{N}}}\textcircled{\tiny{\textsf{N}}}\textcircled{\tiny{\textsf{N}}}\textcircled{\tiny{\textsf{N}}}\text$ вернуться к предыдущему действию.

С помощью клавиши «Главное меню» можно вернуться к главному меню.

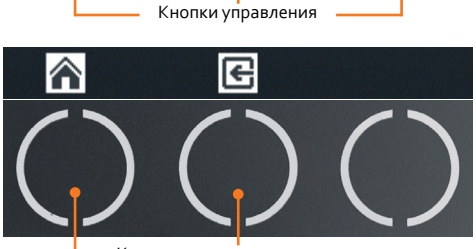

Кнопки управления

# Дополнительные функции Hei-TORQUE Ultimate

# Используемые значки

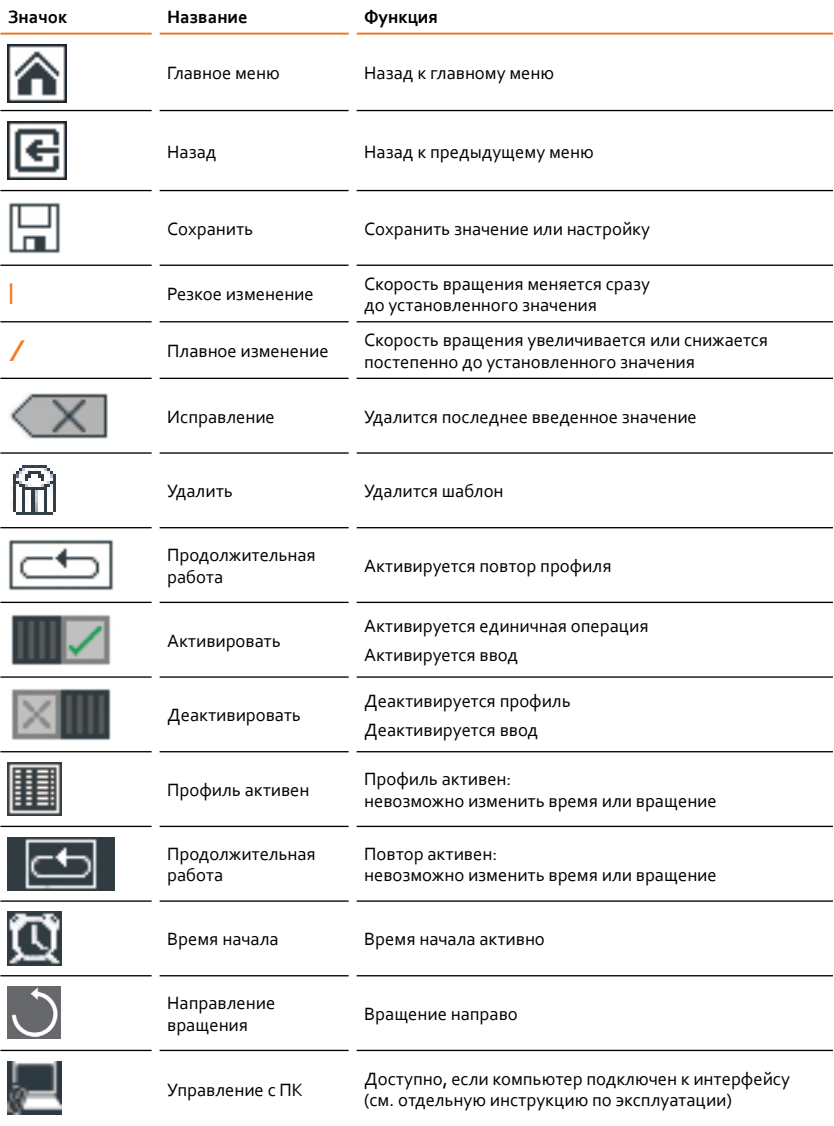

# **Управление меню**

#### **Вызов подменю**

➜ Коснитесь кнопки управления «Меню».

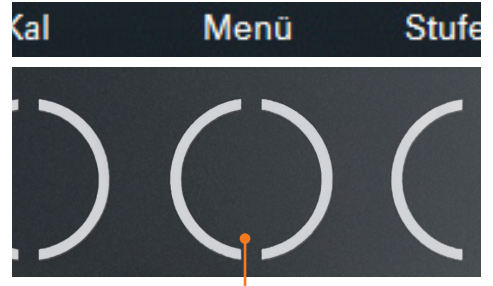

Кнопка управления «Меню»

- Graph Избранные Редактировать профиль Время начала Безопасность Время
- ➜ Нажмите головку управления.

➜ На дисплее отобразится первое

➜ Поверните головку управления влево

➜ Указатель положения перейдет к пункту

➜ Цвет выбранного пункта меню превратится с белого в оранжевый.

подменю.

или вправо.

меню.

➜ Выбранное меню отобразится на дисплее.

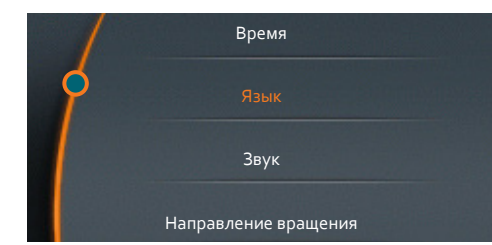

#### **Выход из подменю**

- ➜ Коснитесь кнопки управления «Назад» **•**
- ➜ На дисплее отобразится предыдущее подменю.
- ➜ Коснитесь кнопки управления «Главное меню» **A**.
- ➜ Вы перейдете к главному меню.

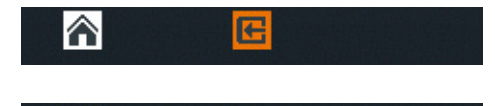

G

Α

# **Настройки**

Базовые настройки для повседневного использования можно установить в меню «Настройки».

# **Выбор языка**

- ➜ Откройте подменю «Настройки».
- ➜ Выберите нужный язык в пункте меню «Язык».
- ➜ Подтвердите выбор, нажав головку управления.

# **Время** Язык **Звук** Русский Немецкий

# **Установка времени**

- ➜ Выберите пункт меню «Время».
- ➜ Нажмите головку управления, чтобы изменить время.
- ➜ Поверните головку управления, чтобы установить текущее время.
- ➜ Нажмите головку управления, чтобы закончить настройку.
- ➜ Нажмите снова головку управления, чтобы подтвердить и сохранить настройку с помощью кнопки «ОК».

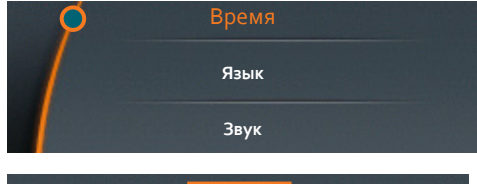

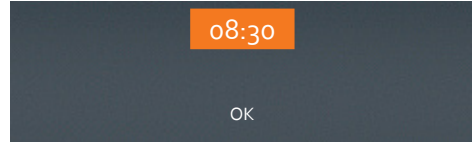

# **Настройка звука**

- ➜ Выберите пункт меню «Звук».
- ➜ Выберите «Вкл. звук» или «Выкл. звук».
- ➜ Подтвердите выбор, нажав головку управления.
- ➜ Выбранный параметр отобразится на несколько секунд для подтверждения.

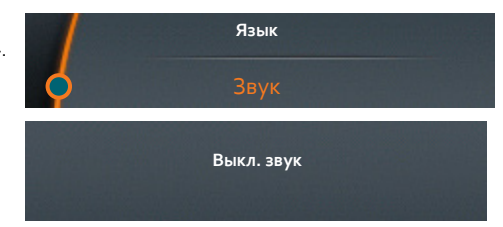

# **Установка направления вращения (только Hei-TORQUE Ultimate 100 и 200)**

- ➜ Выберите пункт меню «Направление вращения».
- ➜ Выберите «Влево» или «Вправо».
- ➜ Подтвердите выбор, нажав головку управления.
- ➜ Выбранный параметр отобразится на несколько секунд для подтверждения.
- **→** При выборе пункта «Влево» в верхней части дисплея дополнительно появится значок вращения направления .

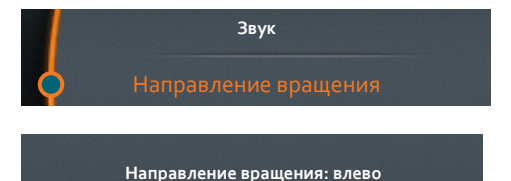

# **Настройки безопасности**

Настройте параметры меню «Безопасность» согласно вашему образцу, чтобы гарантировать обслуживающему персоналу личную безопасность.

# **Установка скорости разгона**

Слишком быстрая скорость разгона может привести к разбрызгиванию образца.

По умолчанию установлено среднюю скорость разгона.

- ➜ Выберите пункт меню «Плавный пуск».
- ➜ Текущая настройка отмечается звездочкой.
- ➜ Выберите нужную скорость.
- ➜ Подтвердите выбор, нажав головку управления.
- ➜ Выбранное значение отобразится на несколько секунд для подтверждения.
- ➜ Выйдите из меню «Плавный пуск», нажав кнопку управления «Назад»  $\boxed{\color{blue}\bullet}$

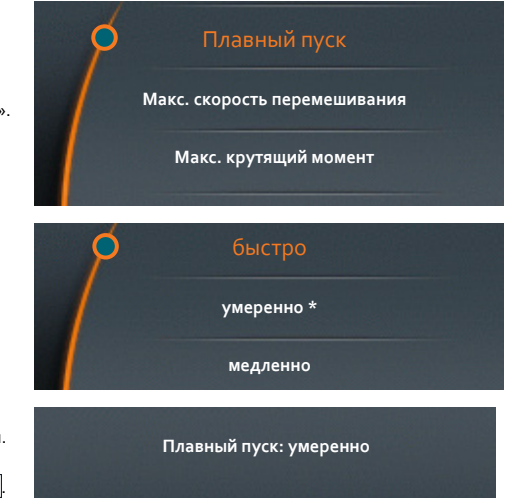

#### **Ограничение скорости перемешивания**

С некоторыми образцами можно использовать только низкую скорость вращения. Здесь можно ограничить скорость перемешивания, чтобы избежать случайного изменения параметров.

По умолчанию установлено максимальную скорость перемешивания.

- **→** Выберите пункт меню «Макс. скорость перемешивания».
- ➜ Установите нужную максимальную скорость перемешивания (об/мин).
- ➜ Подтвердите выбор, нажав головку управления.
- ➜ Подтверждение отобразится на несколько секунд.
- **→** Выйдите из меню «Настройки», нажав кнопку управления «Назад»  $\bigcirc$

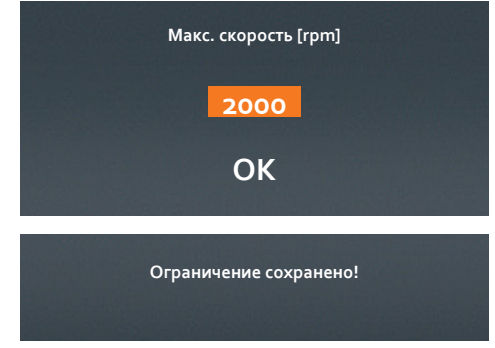

Невозможно установить скорость перемешивания выше заданной, независимо от выбранной редукторной ступени.

## **Ограничение крутящего момента**

Чувствительные лопасти могут выдерживать нагрузку только до определенного значения крутящего момента. С помощью этой настройки можно ограничить крутящий момент.

- ➜ Выберите пункт меню «Макс. крутящий момент».
- ➜ Нажмите головку управления, чтобы подтвердить «OFF» или предустановленное значение.
- ➜ С помощью головки управления установите нужный максимальный крутящий момент (Н/см).
- ➜ Нажмите головку управления, чтобы закончить настройку.
- ➜ Нажмите снова головку управления, чтобы подтвердить и сохранить настройку с помощью кнопки «ОК».
- ➜ Подтверждение отобразится на несколько секунд.
- ➜ Устройство автоматически отключится, если будет превышен максимальный крутящий момент.

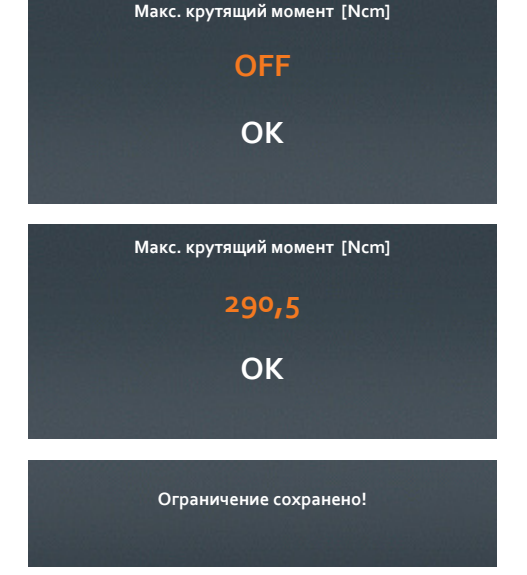

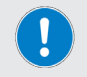

Все настройки безопасности сохраняются после выключения устройства.

# **Редактирование профиля**

Можно редактировать до 7 процессов и сохранять как избранные.

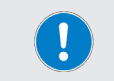

Таймер каждого шага процесса отсчитывает время до нуля. Это значит, что для следующей стадии процесса нужно указать минимум на 1 минуту больше, чем для предыдущей. Исключение: окончание процесса.

#### **Пример:**

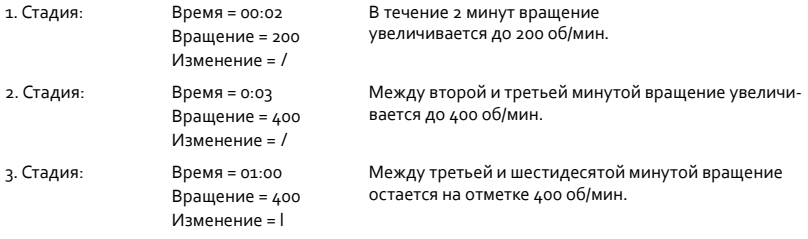

- ➜ Откройте подменю.
- ➜ Выберите пункт меню «Редактировать профиль».
- ➜ Нажмите головку управления и поворачивайте ее, чтобы установить нужную продолжительность вращения.
- ➜ Нажмите головку управления, чтобы подтвердить, а затем поворачивайте ее, чтобы установить нужную скорость вращения.
- ➜ Нажмите головку управления, чтобы подтвердить.
	- Значок изменения скорости загорится оранжевым цветом.

#### **Значок изменения скорости**

**hh : mm rpm l 00 : 00 rpm l 00 : 02 0 l 00 : 02 200 l**

**l** : Скорость вращения меняется сразу до установленного значения и не меняется в течение установленного времени.

**/** : Скорость вращения увеличивается или снижается постепенно до установленного значения в течение установленного времени.

- ➜ Повернув головку управления налево или направо, выберите нужный способ изменения.
- ➜ Подтвердите выбор, нажав головку управления.
- ➜ Указатель положения перейдет на следующую строку.
- ➜ Введите следующий способ изменения скорости.

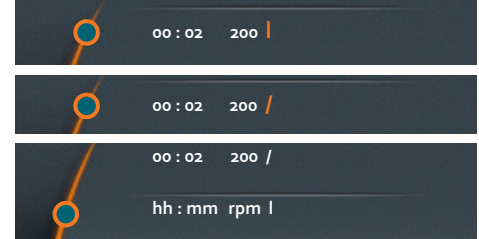

#### **Сохранение профиля**

Настроив все стадии процесса, выполните приведенные ниже шаги.

- ➜ Поверните головку управления влево, пока значок «Сохранить» в нижней части дисплея не загорится оранжевым цветом.
- ➜ Подтвердите выбор, нажав головку управления.
- ➜ Появится буквенно-цифровая клавиатура, с помощью которой можно ввести название избранного процесса.
- ➜ Поворачивая головку управления, выберите букву или цифру.
- ➜ Подтвердите выбранный значок, нажав головку управления.
- ➜ Удаляйте случайно введенные символы с помощью значка «Удалить» .
- ➜ Сохраните название, выбрав «OK».
- ➜ Вы получите подтверждение «Данные сохранены».
- → Закройте меню, нажав  $\boxed{\bigoplus}$  чтобы ввести другой избранный процесс.

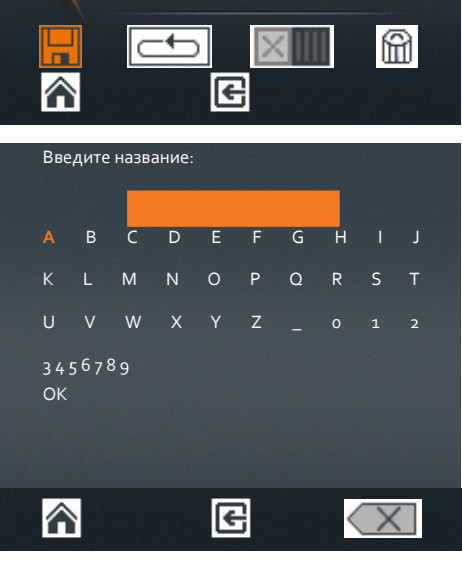

- ➜ Последний сохраненный профиль отобразится как шаблон.
- ➜ Измените введенные значения и сохраните профиль под другим названием.

Выполните приведенные ниже действия, если хотите **изменить редукторную ступень**.

- **→** Последний сохраненный профиль отобразится как шаблон.
- **→** Выберите и подтвердите значок корзины <u>m</u>
- ➜ Последние сохраненные стадии процесса будут удалены из шаблона, отобразится пустое меню.
- $\rightarrow$  Выйдите из меню, нажав кнопку управления «Главное меню»  $\hat{\bullet}$
- ➜ В главном меню выберите другую редукторную ступень.
- ➜ Вернитесь к меню «Редактировать профиль».
- Теперь можно ввести новый профиль с измененной редукторной ступенью.

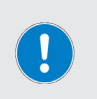

Профиль можно сохранить только с одной редукторной ступенью: I **или** II.

Редукторную ступень для профиля нужно выбрать в главном меню. Если в шаблоне нового профиля установлена редукторная ступень I (или II),

можно ввести новый профиль только с ней.

# **Избранные**

В подменю «Избранные» можно выполнять такие действия:

- просмотреть сохраненный профиль;
- открыть сохраненный профиль как шаблон для нового профиля;
- удалить шаблон профиля, чтобы редактировать новый профиль;
- запустить профиль.
- ➜ Откройте в подменю пункт «Избранные».
- ➜ Если вы сохраняли профили с помощью функции «Редактировать профиль», они отобразятся здесь.
- ➜ Выберите избранный профиль и подтвердите выбор.
- ➜ Отобразится приведенная рядом лента выбора.

#### **Отображение избранных профилей**

- ➜ Выберите пункт «Показать».
- ➜ Отобразится сохраненный профиль.

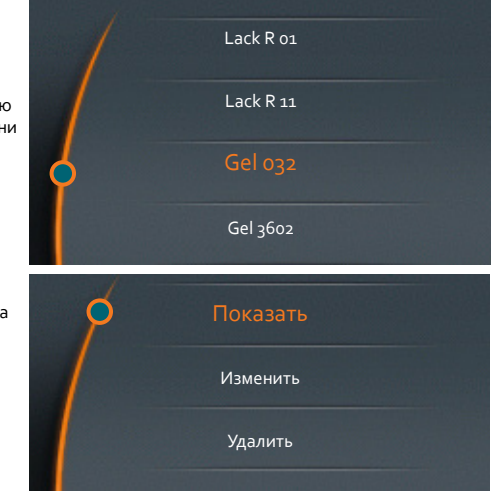

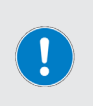

#### **Выбор избранных профилей как шаблонов**

Если вы хотите выбрать конкретный избранный профиль как шаблон для нового профиля, вместо меню «Редактировать профиль», перейдите к меню «Избранные». С помощью меню «Изменить» можно сохранить избранный профиль под новым названием.

#### **Изменение избранных профилей**

- ➜ Откройте избранный профиль, который нужно изменить.
- ➜ Выберите пункт «Изменить».
- ➜ Сохраненный профиль появится в «Избранных».
- ➜ С помощью указателя положения выберите строку, которую нужно изменить.
- ➜ Нажмите головку управления, чтобы изменить строку.
- ➜ Измените нужные значения.
- ➜ Сохраните измененный профиль под новым названием, нажав кнопку «Сохранить»

#### **Удаление избранных профилей**

- ➜ Откройте избранный профиль, который нужно удалить.
- ➜ Выберите пункт «Удалить».
- **→** Ответьте «Да» на запрос подтверждения.
- ➜ Избранный профиль будет удален.

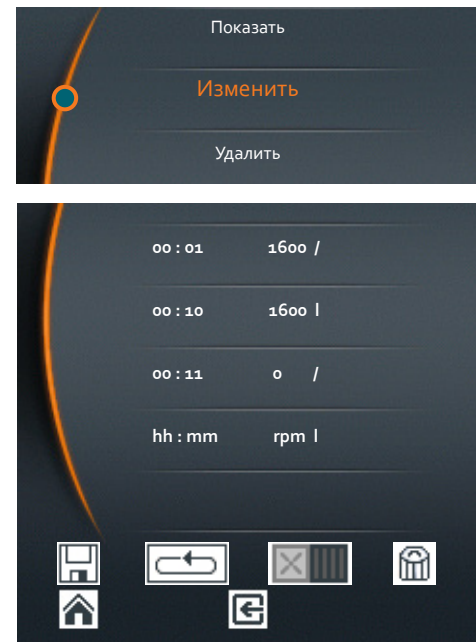

#### **Запуск избранного профиля**

- ➜ Откройте избранный профиль, который нужно запустить.
- → Выберите значок единичной операции **IIII** / или продолжительной работы **.........................** 
	- Соответствующие значки отображаются в верхней части дисплея.
- ➜ Запустите избранный профиль, перетянув ползунок.

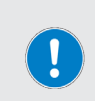

Сохраненные профили нельзя изменять. Это нужно, чтобы предотвратить случайное изменение профиля.

Если нужно изменить профиль, выберите пункт «Изменить» и сохраните профиль под новым названием. Затем, если нужно, удалите предыдущий профиль.

# **Установка редукторной ступени**

#### **Только Hei-TORQUE Expert 400 и Hei-TORQUE Ultimate 400**

Чтобы обеспечить стабильную скорость перемешивания даже при резких перепадах вязкости, можно выбрать одну из двух редукторных ступеней.

#### **Диапазон скорости перемешивания:**

Редукторная ступень I: 10 об/мин – 400 об/мин

Редукторная ступень II: 20 об/мин – 2000 об/мин

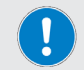

Редукторную ступень можно изменить, только если устройство не работает.

- ➜ Вращение выключено.
- ➜ Чтобы установить редукторную ступень, коснитесь панели управления.
- На дисплее отобразится установленная редукторная ступень.
- ➜ Автоматически установится минимальное значение диапазона скорости перемешивания.

Hei-TORQUE Expert 400

Hei-TORQUE Ultimate 400

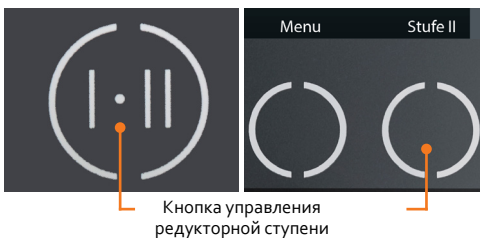

# **Hei-TORQUE Ultimate 400**

Если вы вызовите процесс с помощью избранного профиля, редукторная ступень установится автоматически.

Если вы сохраните насколько избранных профилей подряд, программа устройства выберет последний сохраненный профиль и соответствующую редукторную ступень.

Этот профиль нужно удалить в меню «Редактировать профиль», чтобы сохранить новый с другой редукторной ступенью.

## **Установка скорости перемешивания**

# **Диапазон скорости и настройка скорости**

Верхнеприводная мешалка вращается по часовой стрелке. Устанавливаемый диапазон скорости перемешивания от 10 об/мин до 2000 об/мин (более подробную информацию см. в разделе «Технические данные» в «Приложениях»).

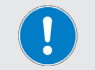

Установите максимальную скорость перемешивания в соответствии с лопастью устройства (см. раздел «Технические данные»).

#### **Hei-TORQUE Expert: Установка скорости перемешивания**

- → Поверните головку управления по часовой стрелке.
	- Скорость перемешивания увеличится.
	- Текущая скорость перемешивания отображается на дисплее под установленным значением скорости.
- ➜ Поверните головку управления против часовой стрелки.
	- Скорость перемешивания снизится.

Скорость перемешивания можно изменить в любое время во время работы с помощью головки управления.

#### **Hei-TORQUE Ultimate: Установка скорости перемешивания**

- ➜ Вы находитесь в главном меню.
	- Указатель положения расположен слева возле параметра «Скорость перемешивания».
- ➜ Поверните головку управления по часовой стрелке или против нее, чтобы увеличить или снизить скорость перемешивания.

Скорость перемешивания можно изменить в главном меню в любое время во время работы.

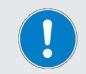

Невозможно настроить скорость вращения, если выбран один из избранных профилей .

#### **Включение/выключение вращения**

#### **Предупреждение. Опасность травм!**

Осколки и вытекающая жидкость из расколотых сосудов мешалки могут привести к значительным травмам.

- Всегда носите защитную одежду, находясь возле верхнеприводной бетономешалки, если она используется.
- Никогда не пользуйтесь верхнеприводной бетономешалкой, если ее лопасть разбалансирована.
- ➜ Никогда не пользуйтесь верхнеприводной бетономешалкой, если ее быстрозажимной патрон разбалансирован.
- Выберите диаметр сосуда мешалки так, чтобы лопасть вращалась, не соприкасаясь с ним.

#### **Предупреждение. Опасность травм! Опасность затягивания!**

Вращающиеся детали могут причинить пользователю травмы, если в них затянутся волосы, одежда или украшения.

- Никогда не прикасайтесь к вращающимся деталям.
- Не носите одежду (например, ремни или галстуки), которую могут затянуть вращающиеся детали.
- Не носите длинные ожерелья или браслеты.
- ➜ Прячьте длинные волосы под главным убором.

#### **Предупреждение. Опасность отравления! Опасность травм!**

При перемешивании образцов могут возникать химические реакции, при которых выделяются газы.

➜ Используйте устройство под закрытым проветриваемым вытяжным шкафом.

#### **Предупреждение. Опасность травм!**

Слишком быстрая скорость перемешивания при включении может привести к разбрызгиванию образца, который может причинить травмы.

➜ Сначала выберите низкую скорость перемешивания, постепенно увеличивая ее.

#### **Только Hei-TORQUE Ultimate**

➜ В параметре «Плавный пуск» выберите сначала пункт «Медленно». Выбирайте «Умеренно» или «Быстро» только после испытания образца. (См. «Введение в эксплуатацию, дополнительные функции Hei-TORQUE Ultimate», раздел «Настройки безопасности»).

#### **Только Hei-TORQUE Ultimate:**

Ограничьте скорость перемешивания и/или крутящий момент, работая с чувствительными образцами или перемешивающими элементами, которые не могут выдержать высокой нагрузки крутящего момента. (См. «Введение в эксплуатацию, дополнительные функции Hei-TORQUE Ultimate», раздел «Настройки безопасности»).

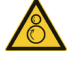

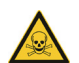

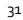

#### **Включение вращения**

- **→** На панели управления перетяните<br>пальцем ползунок слева Направо  $\triangleright$
- ➜ Лопасть начнет вращаться.
- ➜ Через короткое время скорость вращения достигнет установленного значения.

#### **Выключение вращения**

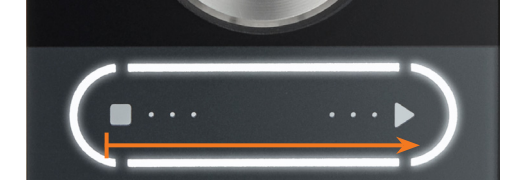

- ➜ На панели управления перетяните пальцем ползунок справа **н**алево .
- ➜ Вращение остановится.

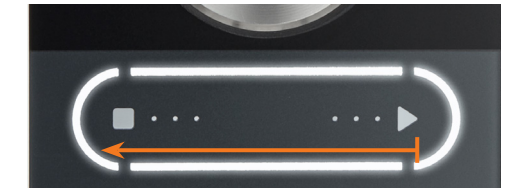

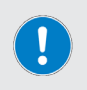

# **Hei-TORQUE Ultimate:**

Если вы активировали профиль из «Избранных» **, вращение можно прекра**тить, перетянув ползунок.

# **Вращение Hei-TORQUE Ultimate: Дополнительные функции**

# **Настройки безопасности**

- ➜ Вы отрегулировали скорость разгона вращения в соответствии с вязкостью образца.
- ➜ Вы ограничили скорость перемешивания, если это нужно.
- ➜ Вы ограничили крутящий момент, если это нужно.
- (См. раздел «Введение в эксплуатацию, настройки безопасности»).

### **Установка продолжительности вращения**

Можно настроить продолжительность вращения от 1 минуты до 24 часов. Оставшееся время показывается с точностью до секунды.

- $\rightarrow$  Выберите параметр «Timer».
- ➜ Нажмите головку управления.
- ➜ Установите продолжительность вращения, пока значение горит оранжевым цветом.
- ➜ Запустите вращение, перетянув ползунок.
	- В верхней части дисплея появится значок часов  $\ddot{\mathbf{0}}$ .
	- Под установленной продолжительностью вращения показывается остаточное время.
	- Несмотря на введенное значение, вращение можно остановить в любое время с помощью ползунка.

Остаточное время Установленное время  $\Phi$  $14:00$  $01:20$ Timer  $01:15$  :03  $h$ :m 2000 Скорость rpm

# **Запуск вращения с помощью избранного профиля**

Есть две возможности запустить сохраненный процесс:

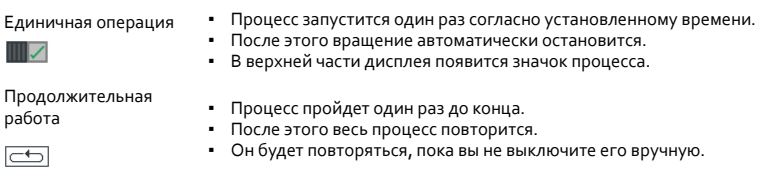

#### **Единичная операция**

- ➜ Откройте избранный профиль, который нужно активировать.
- ➜ Выберите пункт «Изменить».
- ➜ Отобразится сохраненный профиль.
- → Выберите единичную операцию, повернув головку управления **...................**
- **→** В верхней части дисплея появится значок Ши («Профиль активен»).
- ➜ Вернитесь к главному меню.
- ➜ Запустите профиль, перетянув ползунок.
- ➜ Профиль запустится и остановится после первого рабочего цикла.
- $\rightarrow$  Деактивируйте профиль, выбрав в меню «Избранные» пункт «Изменить»  $\|X\|$
- ➜ Значок строки «Профиль активен» исчезнет.

#### **Продолжительная работа**

- ➜ Откройте избранный профиль, который нужно активировать.
- ➜ Выберите пункт «Изменить».
- ➜ Отобразится сохраненный профиль.
- $\rightarrow$  Выберите продолжительную работу, повернув головку управления  $\equiv$ .
- **→** В верхней части дисплея появится значок III («Профиль активен») и значок продолжительной  $p$ аботы  $\boxed{\color{red}\Box}$ .
- ➜ Вернитесь к главному меню.
- ➜ Запустите профиль, перетянув ползунок.
- ➜ Профиль запустится и после первого цикла работы начнется снова.
- ➜ Остановите продолжительную работу, перетянув ползунок.
- $\rightarrow$  Деактивируйте профиль, выбрав в меню «Избранные» пункт «Изменить»  $\times$

### **Установка начала вращения**

Можно установить время начала вращения

для избранного профиля;

для настройки из главного меню, учитывая предустановленную продолжительность.

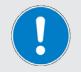

Время начала соответствует фактическому времени. Поэтому чтобы рабочий процесс начался вовремя, нужно правильно установить время.

- ➜ Активируйте профиль для избранного процесса или введите настройки в главном меню.
- ➜ Откройте в подменю пункт «Время начала».
- ➜ Нажмите головку управления, чтобы настроить время.
- ➜ Установите время начала процесса с помощью головки управления.
- ➜ Нажмите головку управления, чтобы подтвердить настроенное время.
- Активируйте установленное время, выбрав пункт «Активировать» **.....**

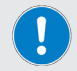

Время начала будет активным, пока пользователь не деактивирует его.

- В верхнем левом углу экрана замигает значок часов  $\alpha$ .
- За 30 секунд до автоматического начала работы замигает весь дисплей.
- Деактивируйте установленное время, выбрав пункт «Деактивировать»  $\| \mathbb{X} \|\|$ .

#### **Предупреждение. Автоматический запуск! Опасность травм! Опасность затягивания!**

Вращающиеся детали могут затянуть волосы, одежду, украшения и т.п. и привести к значительным травмам.

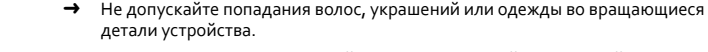

- ➜ Установите предупреждающий символ, вложенный в конце этой инструкции по эксплуатации, возле устройства, прежде чем активируется время начала. Каждый сотрудник должен быть предупрежден о потенциальной опасности травмирования.
- ➜ Как только дисплей начнет мигать, отойдите от устройства, чтобы избежать прикосновения к вращающимся деталям.
- ➜ Деактивируйте время начала после завершения процесса, если больше не нужно повторять его.
- Вращение начнется в установленное время.

# **График протекания процесса**

Если вы хотите наблюдать за изменениями в протекании рабочего процесса — особенно работая с образцами с высокой вязкостью или включая сохраненные профили, — это возможно с помощью отображаемого графика.

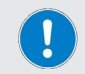

График отображается, только когда происходит вращение.

### **Hei-TORQUE Ultimate 100 / 200**

- ➜ Вы начали перемешивание.
- ➜ Выберите меню «Graph».

#### **Hei-TORQUE Ultimate 400**

- ➜ Вы начали перемешивание.
- ➜ Откройте подменю.
- ➜ Выберите пункт меню «Graph».
- ➜ Появится график работы текущего профиля.
- ➜ На графике отображаются последние 3,5 мин процесса.

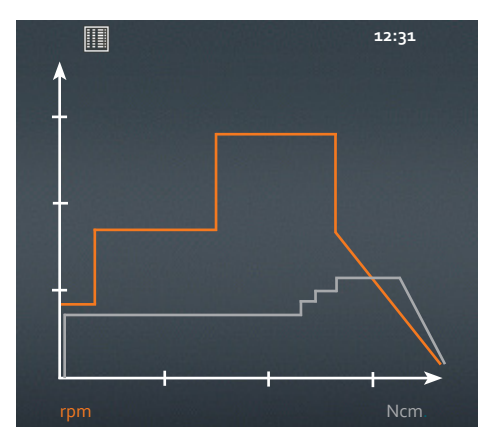

## **Калибровка крутящего момента**

Устройства калибрируются во время производства. Однако калибровка может не соответствовать индивидуальным условиям эксплуатации. Если важно, чтобы во время работы правильно отображался крутящий момент, нужно самостоятельно калибрировать его.

Два способы калибровки крутящего момента:

Установить относительный ноль. Его можно узнать, используя образец, то есть ноль крутящего момента определяется путем измерения сопротивления в образце.

Установить абсолютный ноль: Для его определения не нужен образец. Ноль крутящего момента определяется без измерения сопротивления в образце.

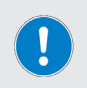

Калибрируйте крутящий момент, только когда устройство прогреется 15–30 минут. В противном случае показатель крутящего момента может отобразиться неправильно из-за зависимого от температуры сопротивления редуктора.

Kal

- ➜ Перемешивание длится уже 15–30 минут.
- ➜ Нажмите в главном меню кнопку управления «Kal».
- ➜ Появится сообщение «Крутящий момент калибрирован».
- На дисплее будет мигать надпись «МЕМ», пока калибровка не будет сброшена до заводских настроек.
- ➜ Если выбран относительный ноль, значение крутящего момента во время перемешивания будет положительным или отрицательным, зависимо от изменения вязкости образца с момента калибровки.
- Если выбран абсолютный ноль, значение крутящего момента будет отображаться в зависимости от сопротивления образца. Как правило, оно будет положительным.

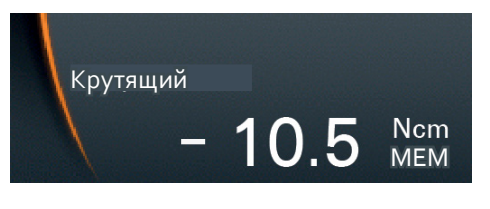

Menü

Stufe I

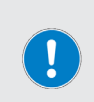

Калибровка всегда действительна только для скорости вращения, установленной на момент калибровки. Если ее изменить, также изменится крутящий момент. Возможно, возникнет потребность в повторной калибровке.

Поэтому калибровка недействительна для профиля с разными скоростями, выбранного из «Избранных».

#### **Сброс калибровки**

- Завершите вращение.
- ➜ Нажмите в главном меню кнопку управления «Kal».
	- Калибровка будет сброшена до заводских настроек.

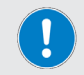

Как только вы выключите устройство, калибровка автоматически сбросится до заводских настроек.

# **Быстрозажимной патрон Quick Chuck**

## **Монтаж и снятие лопасти**

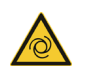

## **Предупреждение. Опасность травм!**

Если устройство включено во время открытия или закрытия быстрозажимного патрона, при случайном прикосновении к панели управления может начаться вращение, что может привести к травмам.

Всегда выключайте устройство, прежде чем будете открывать или закрывать быстрозажимной патрон.

## **Снятие лопасти**

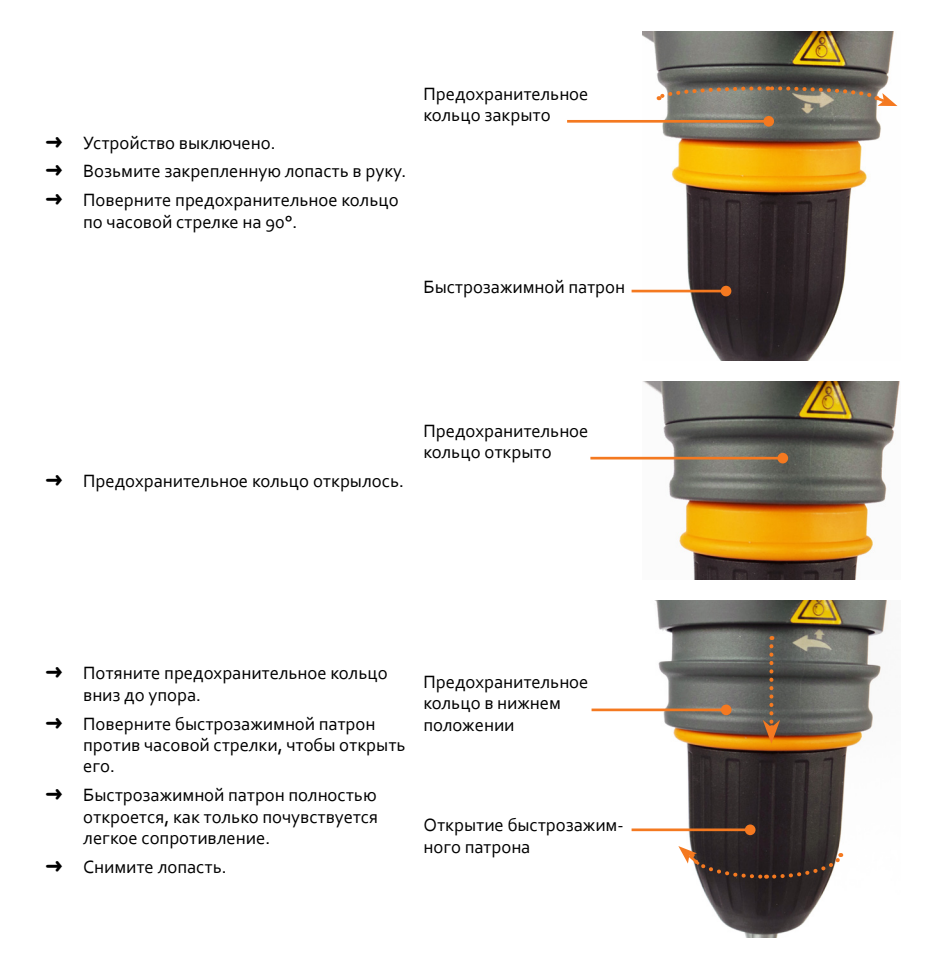

#### **Установка лопасти**

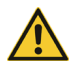

#### **Предупреждение. Опасность травм!**

Если быстрозажимной патрон неправильно закрыть, лопасть может отсоединиться во время работы и причинить травмы.

Надежно закрепите быстрозажимной патрон. Во время длительного использования периодически проверяйте (при этом устройство должно быть выключено), насколько надежно закреплена лопасть.

- ➜ Вставьте лопасть снизу в быстрозажимной патрон на правильное место.
- ➜ Разместите лопасть в этом положении по центру и закрутите быстрозажимной патрон по часовой стрелке, пока не почувствуете сопротивление лопасти.
- ➜ Выровняйте лопасть в быстрозажимном патроне по центру и закручивайте ее по часовой стрелке, пока не услышите три щелчка.

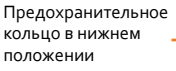

Быстрозажимной патрон

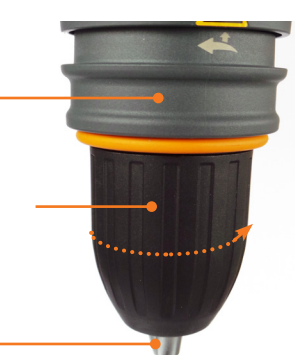

Лопасть

**Предупреждение. Опасность травм! Повреждение устройства:** Если не разместить лопасть по центру, вибрации могут нарастать. Из-за этого

устройство может стать неустойчивым и причинить травмы. Если верхнеприводная мешалка или лопасть разбалансируются из-за неправильной установки лопасти, это может причинить необратимые повреждения устройства.

Разместите лопасть точно по центру, прежде чем закрепите быстрозажимной патрон.

➜ Переместите предохранительное кольцо вверх до упора.

Предохранительное кольцо в верхнем положении

Предохранительное кольцо закрыто

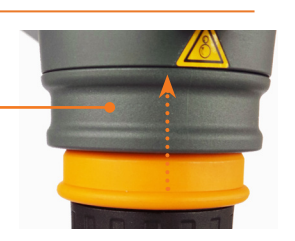

- ➜ Поверните предохранительное кольцо до упора против часовой стрелки.
- ➜ Лопасть надежно установлена.

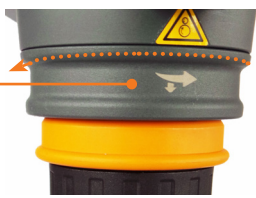

# **Интерфейсы**

#### **Только Hei-TORQUE Ultimate**

Устройство можно подключить к компьютеру. На задней панели устройства расположены два последовательных интерфейса.

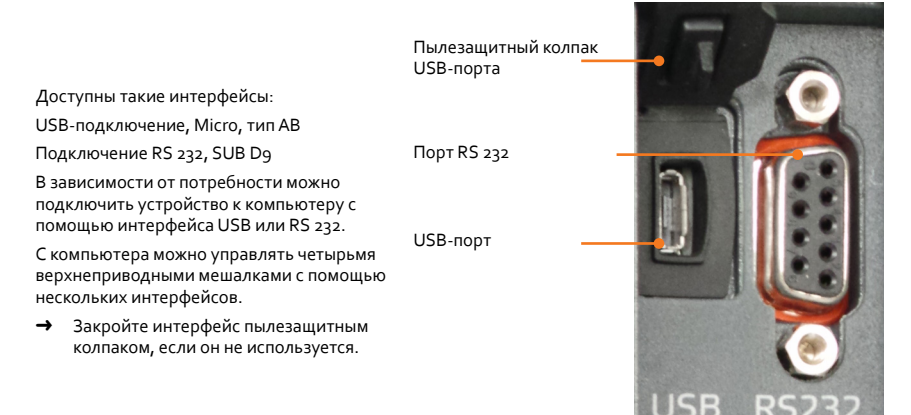

#### **Программа**

Ознакомьтесь с отдельной инструкцией по эксплуатации, чтобы установить и использовать программу.

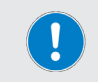

Используйте USB-порт в соответствии с USB 2.0 Spec. только до 500 мА.

### **Подключение и соединение интерфейса**

#### **Предупреждение. Опасность поражения током!**

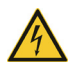

Если входы и выходы интерфейса недостаточно изолированы и получают слишком высокое напряжение, в случае неисправности могут электризоваться металлические части устройства, например корпус.

Разделите входы и выходы с напряжением выше 25 В AC или 60 В DC в соответствии с DIN EN 61140 или с помощью двойной или усиленной изоляции в соответствии DIN EN 60730-1 или DIN 60950-1, чтобы сделать их безопасными.

Используйте только экранированные соединительные кабели. Соедините экранирование с корпусом соединителя.

**Осторожно: возможно повреждение устройства**

Если контакты устройства не закрыты, на проводящие ток части устройства может попадать жидкость. Проникнув в них, жидкости могут нарушить работу интерфейсов и вызвать короткое замыкание.

Контакты устройства на задней панели устройства всегда должны быть закрыты.

# **Интерфейс RS 232**

Если вы используете интерфейсный кабель, изготовителем которого является не Heidolph (дополнительный аксессуар), следите за правильным распределением контактов. В интерфейсе RS 232 кабели можно соединить только так, как показано ниже:

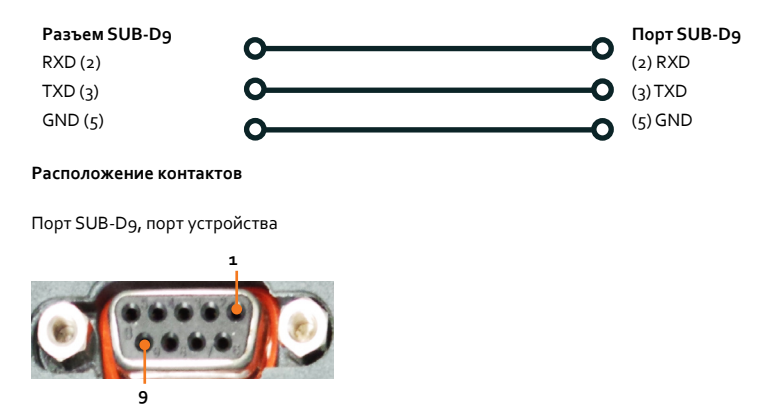

# **Интерфейс USB**

Для интерфейса USB устройства Hei-TORQUE нужно установить на компьютере дополнительный драйвер. Драйвер USB-интерфейса симулирует COM-интерфейс.

Драйвер находится на USB-накопителе, поставляемом с устройством.

- ➜ Вставьте USB-накопитель в USB-интерфейс компьютера.
- ➜ Отобразятся папки и файлы, показанные на изображении рядом.
- ➜ Откройте папку «usb driver».
- ➜ Дважды щелкните мышью файл «CDM v2.12.06 WHQL Certified».

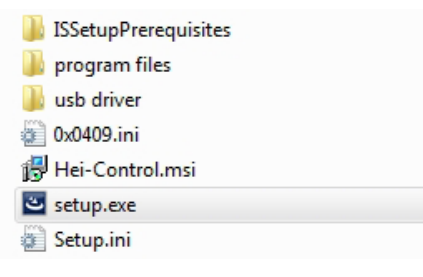

- ➜ Следуйте указаниям на экране.
- ➜ Нажмите «Дальше», чтобы подтвердить расположение драйвера USB.
- ➜ Драйвер сохранится в папке для драйверов Windows.
- Завершите установку, нажав «Закончить».

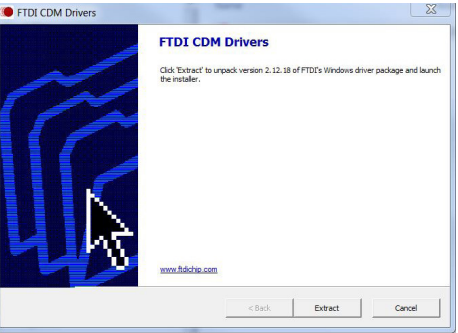

# **Подключение интерфейсов**

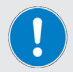

Кабель интерфейса USB, поставляемый в комплекте, имеет длину 1 м. Не рекомендуется использовать более длинные кабели. Из-за этого могут возникнуть ошибки при передаче данных.

- ➜ Устройство выключено.
- ➜ Вставьте разъем в порт устройства.
- ➜ Вставьте другой конец в интерфейс на компьютере.

#### **Предупреждение. Автоматический запуск! Опасность травм! Опасность затягивания!**

Вращающиеся детали могут затянуть волосы, одежду, украшения и т.п. и привести к значительным травмам.

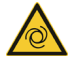

- Не допускайте попадания волос, украшений или одежды во вращающиеся детали устройства.
- ➜ Установите **предупреждающий знак** вблизи устройства, прежде чем активируете удаленный доступ к верхнеприводной мешалке. Каждый сотрудник должен быть предупрежден о потенциальной опасности травмирования.
- ➜ Держитесь на достаточном расстоянии от устройства, чтобы избежать прикосновения к вращающимся деталям.

## **Соединение интерфейсов**

- ➜ Компьютер включен.
- ➜ Включите верхнеприводную мешалку.
- ➜ Запустите вращение на компьютере.
- ➜ Передача данных между компьютером и верхнеприводной мешалкой установлена.
- ➜ На верхнеприводной мешалке включен режим удаленного управления.
- ➜ Теперь все команды устройству можно подавать только с помощью компьютера.
- ➜ Слайдер остается активным, чтобы можно было завершить процесс вращения.
- ➜ С помощью кнопки «Вкл./выкл.» можно выключить устройство в любое время.

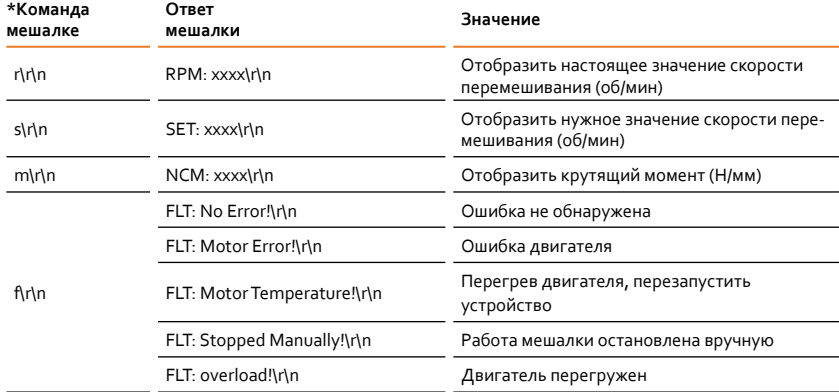

## **Команды интерфейса**

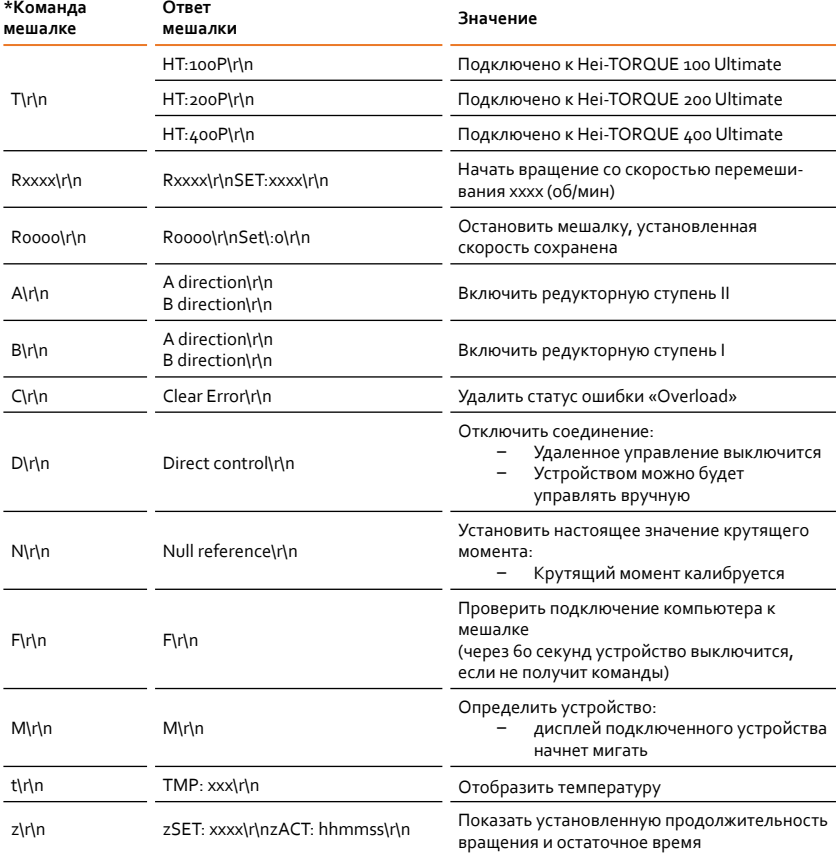

# \***Параметры интерфейса RS 232**: 9600 Baud, No Parity, 8 Bit, 1 Stopbit

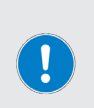

Не отправляйте команды пакетом. Пауза между командами должна составлять минимум 0,1 с. Команды M, F, T и z недоступны для верхнеприводных мешалок RZR.

xxxx означает число (от одно- до четырехзначного). \r\n может отображаться несколько раз подряд.

# **Быстрозажимной патрон**

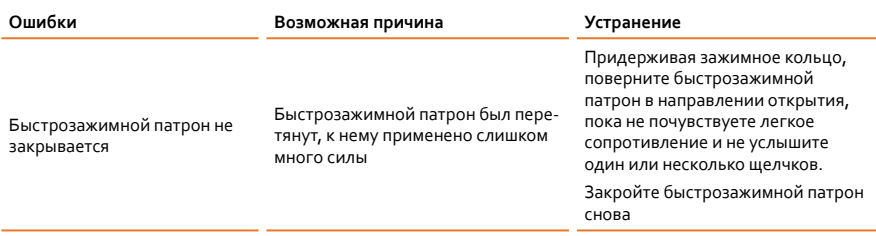

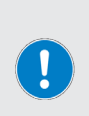

Быстрозажимной патрон можно перетянуть, если применять к нему слишком много силы при открытии! В этом случае невозможно нормально закрыть быстрозажимной патрон. При повороте в направлении закрытия слышен щелкающий звук.

Устранение неисправности: Поверните быстрозажимной патрона снова в направлении открытия, пока не услышите щелкающий звук.

После этого можно нормально пользоваться быстрозажимным патроном.

# **Hei-TORQUE Expert**

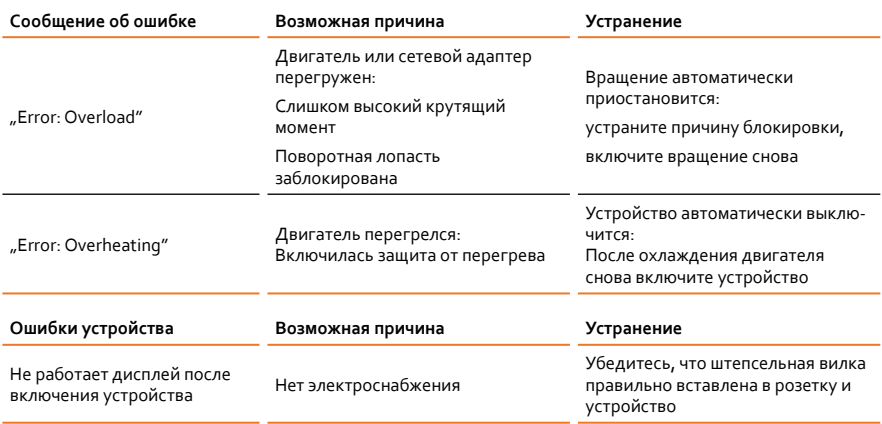

# **Hei-TORQUE Ultimate**

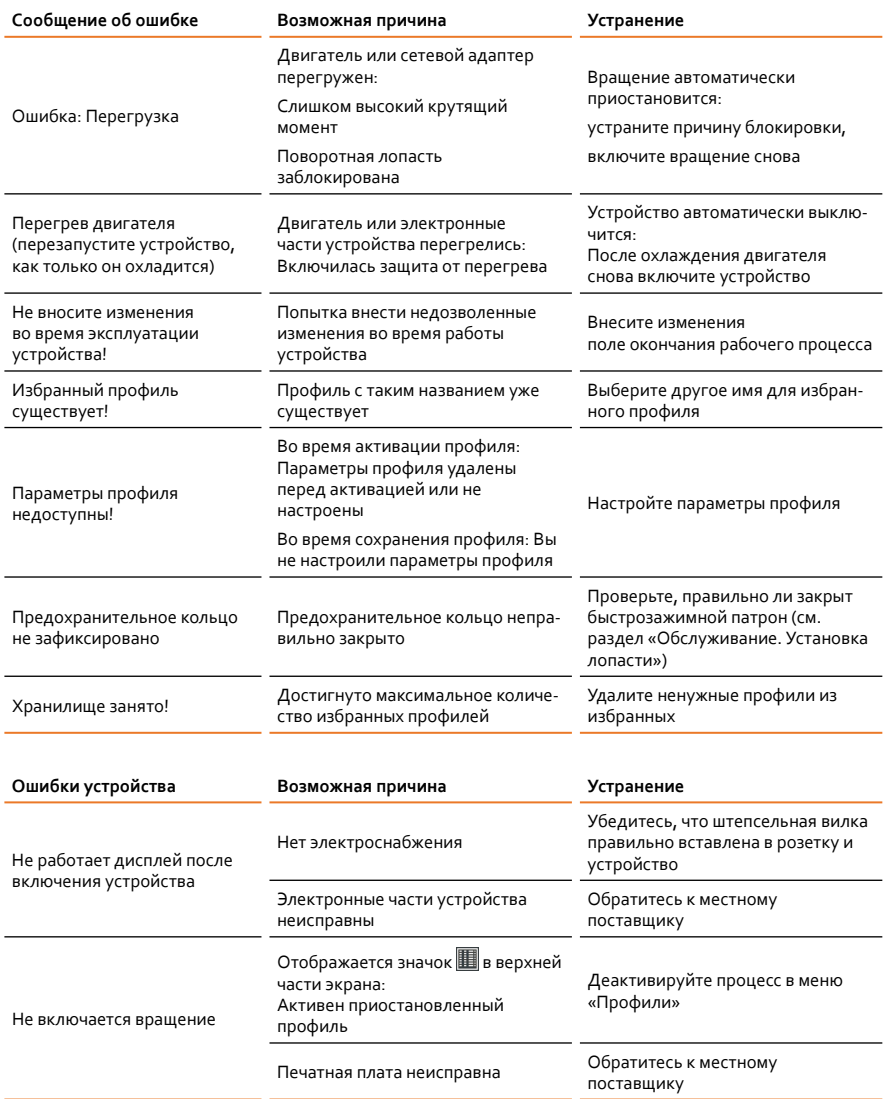

# **Технические данные**

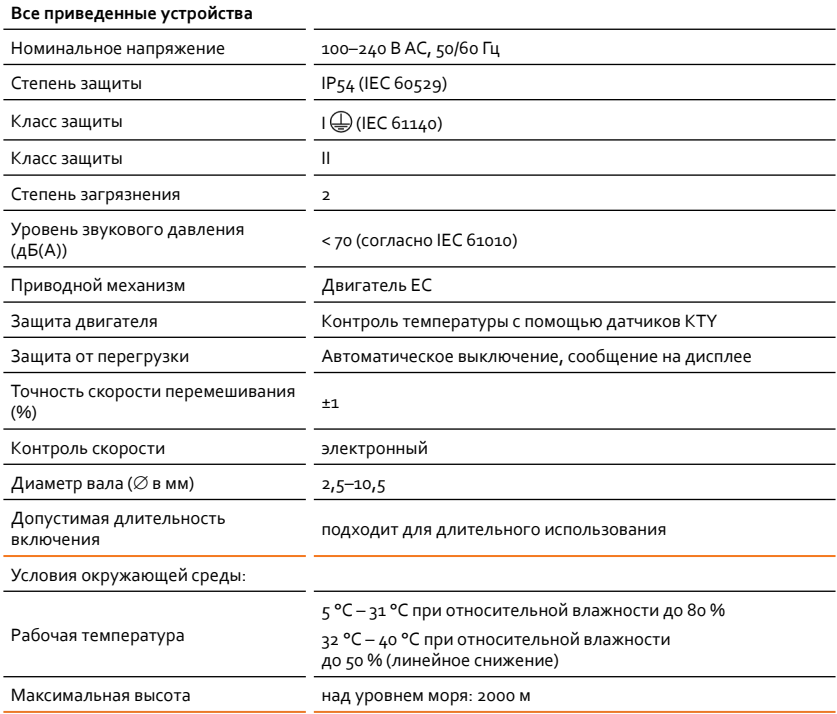

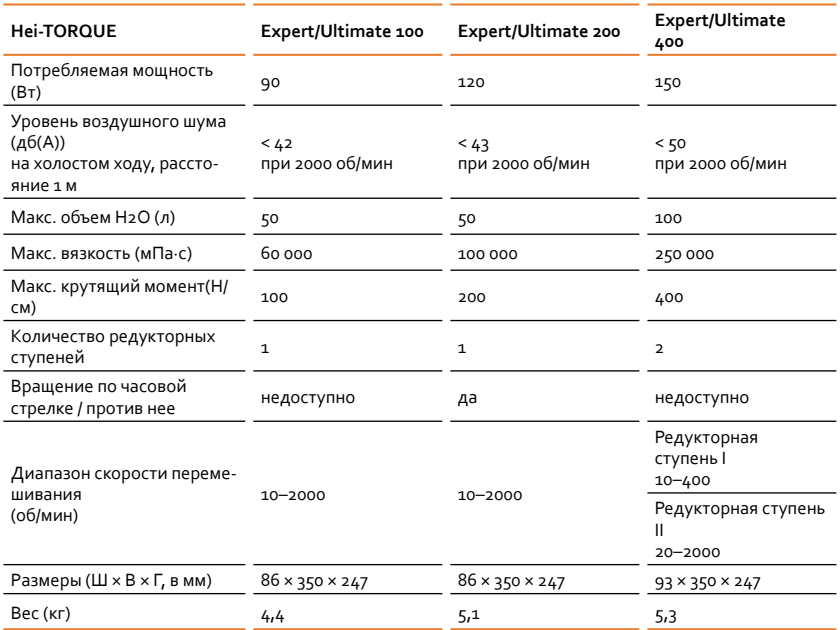

# **Рекомендуемая скорость перемешивания**

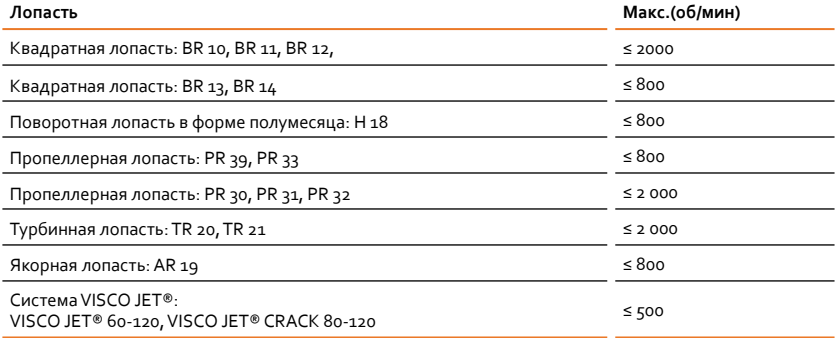

# **Рабочий диапазон**

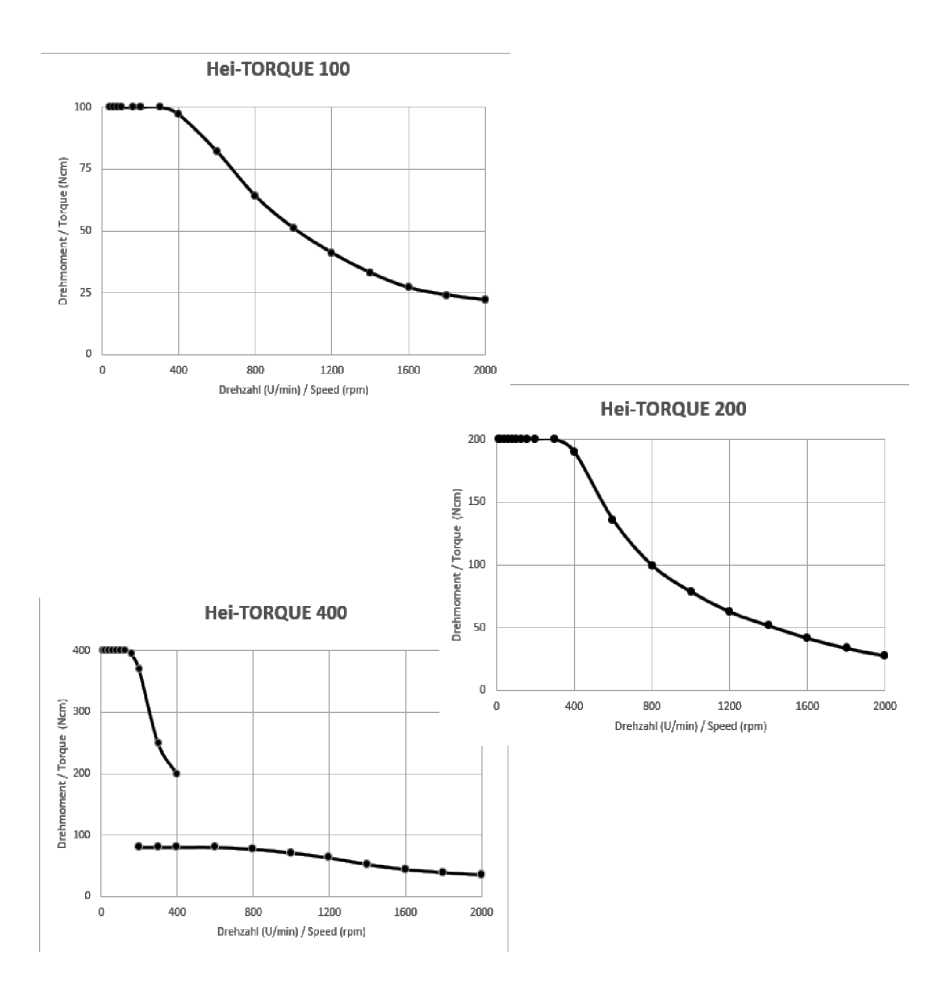

# **Комплект поставки**

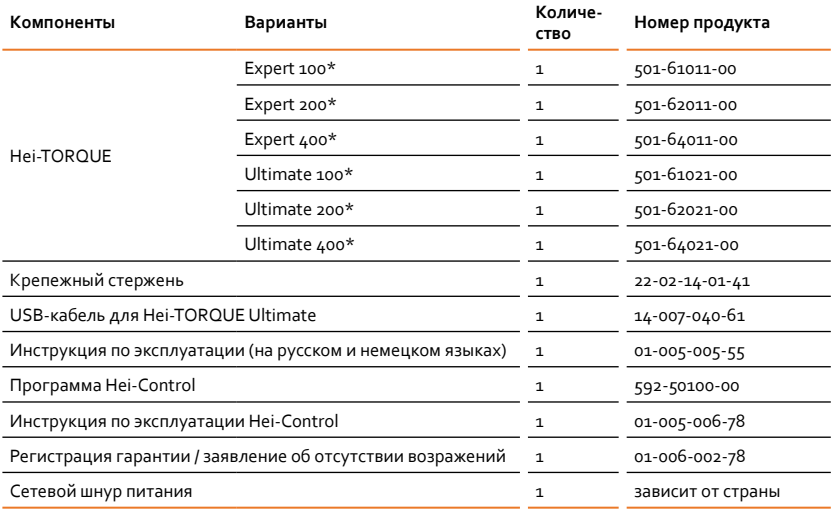

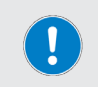

Дальнейшую информацию, включая информацию об имеющихся в продаже аксессуарах, можно найти на нашей веб-странице www.heidolph.com.

# **Обслуживание устройства**

Во время работ по обслуживанию устройства (чистка, профилактика, ремонт) следуйте описанным в этом разделе общим указаниям и инструкциям по технике безопасности.

#### **ПРЕДУПРЕЖДЕНИЕ. Опасность поражения током!**

В устройство встроены находящиеся под напряжением компоненты.

В случае вскрытия устройства существует опасность прикосновения к таким компонентам.

➜ Перед проведением чистки, профилактики или ремонта выключите устройство и отключите его от сети.

Из-за проникновения жидкости существует опасность поражения током.

➜ Во время обслуживания избегайте проникновения жидкости.

# **Общие инструкции по чистке**

При необходимости протрите все поверхности и панель управления влажной тканью. Удаляйте стойкие загрязнения с помощью слабого мыльного раствора.

#### **ОСТОРОЖНО: Повреждение устройства**

При неправильной чистке существует опасность повреждения поверхностей устройства.

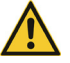

Из-за проникновения жидкости могут повредиться электронные компоненты внутри корпуса.

- ➜ Протирайте поверхности устройства мягкой безворсовой и слегка увлажненной тканью.
- Ни в коем случае не используйте агрессивные или абразивные чистящие средства и вспомогательные средства.

## **Ремонт**

Ремонтировать устройство могут исключительно уполномоченные специалисты.

Самостоятельный ремонт в течение периода действия гарантии влечет за собой потерю гарантии.

Ответственность за ущерб, причиненный самостоятельным ремонтом, несет исключительно владелец.

Если возникнет потребность в ремонте, обратитесь к авторизованному продавцу или нашей технической службе, см. «Контактные данные в Германии, Австрии и Швейцарии» на странице 50.

В случае возврата устройства вложите заполненное заявление об отсутствии возражений, см. «Заявление об отсутствии возражений» на странице 51.

# **Уход**

В устройстве нет компонентов, за которыми нужен уход пользователя. В случае необходимости (если заметите отклонения от нормальной работы, например избыточный шум или чрезмерное выделение тепла) обратитесь к авторизованному продавцу или нашей технической службе, см. «Контактные данные в Германии, Австрии и Швейцарии» на странице 50.

# **Утилизация**

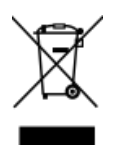

- ➜ При утилизации устройства соблюдайте нормы Директивы ЕС об утилизации электрического и электронного оборудования 2012/19/EU, а также нормы национального законодательства в стране использования.
- ➜ При утилизации аккумуляторов устройства соблюдайте нормы Директивы ЕС о батарейках и аккумуляторах 2013/56/EU, а также нормы национального законодательства в стране использования.
- ➜ Перед утилизацией проверьте устройство и все компоненты на наличие опасных для здоровья, окружающей среды и биологически опасных веществ.
- ➜ Надлежащим образом удалите и утилизируйте остатки опасных для здоровья, окружающей среды и биологически опасных веществ.

# **Контактные данные в Германии, Австрии и Швейцарии**

#### **Heidolph Instruments GmbH & Co. KG**

Служба техподдержки Walpersdorfer Str. 12 D-91126 Швабах/Германия

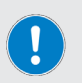

Тел.: +49 – 9122 - 9920-0 Факс: +49 – 9122 - 9920-84

Электронная почта: service@heidolph.de

#### **Местный поставщик**

Контактные данные вашего местного поставщика можно найти по ссылке www.heidolph.com

# **Гарантийные обязательства**

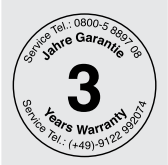

Heidolph Instruments предоставляет гарантию на три года, если будут выявлены дефекты материалов или производственный брак.

Гарантия не распространяется на стеклянные и быстроизнашивающиеся детали, повреждения при транспортировке, а также повреждения, причиненные ненадлежащим отношением или использованием изделия не по назначению.

Срок действия гарантии зарегистрированных изделий начинается в день приобретения. Зарегистрируйте изделие с помощью гарантийного талона, поставляемого в комплекте, или на домашней странице сайта www.heidolph. com.

Срок действия гарантии незарегистрированных изделий начинается со дня серийного производства (определяется серийным номером).

В случае обнаружения дефекта материалов или производственного брака во время срока действия гарантии предлагается бесплатный ремонт или полная замена изделия.

# **Заявление об отсутствии возражений**

В случае возврата устройства вложите полностью заполненное заявление об отсутствии возражений. Отправления без заявления об отсутствии возражений не будут рассматриваться.

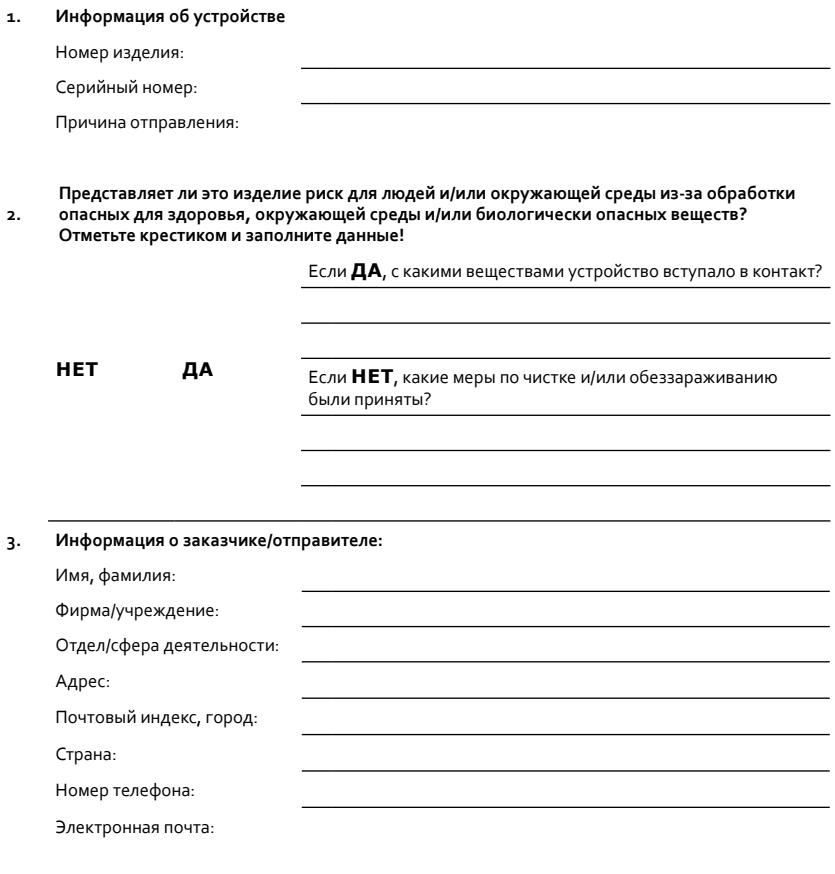

# **4. Юридически обязательное заявление**

Заказчик/отправитель подтверждает полноту и правильность своих данных своей подписью. Предъявление неполной или неправильной информации обязывает к возмещению убытков.

Дата Подпись, печать фирмы

# **Декларация соответствия ЕС**

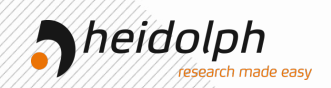

# EU-Konformitätserklärung EU Declaration of conformity

Rührwerke Overhead Stirrers

Wir, die Heidolph Instruments GmbH & Co. KG, We, Heidolph Instruments GmbH & Co. KG,

#### **Heidolph Instruments GmbH & Co. KG Walpersdorfer Straße 12 91126 Schwabach / Deutschland**

erklären, dass nachstehend bezeichnete Geräte (ab der Seriennummer 200067433) in Konzeption und Bauart sowie in der von uns in Verkehr gebrachten Ausführung den grundlegenden Anforderungen der zutreffenden, aufgeführten EU-Richtlinien entspricht. Bei einer mit uns nicht abgestimmten Änderung an dem Gerät verliert diese Erklärung ihre Gültigkeit.

hereby declare, that the product (from serial number on 200067433) designated below is in compliance with the basic requirements of all applicable EU-directives stated below with regard to design, type of model sold and manufactured by us. This certificate will be invalid if the product is modified without the prior written consent and agreement of the manufacturer.

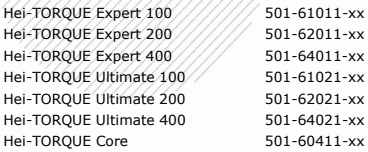

Maschinenrichtlinie / Machinery Directive 2006/42/EG EMV-Richtlinie / Electromagnetic Compatibility Directive 2014/30/EU Delegierte (RoHS-) Richtlinie / Delegated (RoHS) Directive 2015/863/EU Angewandte (harmonisierte) Normen / (Harmonized) Standards applied: EN ISO 12100:2010, EN 61326-1:2013, EN 61010-1:2010, EN IEC 63000:2018

Bevollmächtigter für die Zusammenstellung der technischen Unterlagen / Person Authorized to compile the technical file: Jörg Ziel - Heidolph Instruments GmbH & Co. KG, Walpersdorfer Straße 12, 91126 Schwabach / Germany

Schwabach, 01.12.2021

 $1.7$ ai

Wolfgang Jaenicke Geschäftsführer Managing Director

Jörg Ziel Qualitätsmanager Quality Manager

## Декларация соответствия RoHS

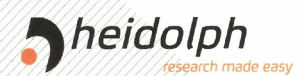

# Zertifikat

# RoHS - Konformitätserklärung

Heidolph Instruments GmbH+ Co. KG / Walpersdorfer Straße 12 / D 91126 Schwabach

An die zuständige Person To whom it may concern

Datum: Juli 2019

RoHS - Konformitätserklärung (Richtlinie 2011 / 65 / EU) und der Erweiterung 2015 / 863 RoHS - Declaration of conformity (Directive 2011 / 65 / EU) and the amended of directive 2015 / 863

Hiermit bestätigt Heidolph Instruments GmbH + Co. KG, dass entsprechend dem heutigen Wissenstand alle von Heidolph Instruments verkauften Laborgeräte der Richtlinie 2011 / 65 / EU (RoHS) und der Erweiterung 2015 / 863 entsprechen.

Diese Geräte erfüllen die derzeitigen Anforderungen der RoHS Direktive für folgende Materialien: Max. 0,01% des Gewichtes in homogenen Werkstoffen für Cadmium und max. 0,1% des Gewichtes in homogenen Werkstoffen für Blei, Quecksilber, sechswertiges Chrom, polybromierte Biphenyle, polybromierte Diphenylether, Di (2-ethylhexyl) Phthalat, Butylbenzylphthalat, Dibutylphthalat, Diisobutylphthalat.

Bei einzelnen Baugruppen können Maximalkonzentrationsüberschreitungen im Rahmen der zulässigen Ausnahmen der Richtlinie möglich sein.

With this declaration, we confirm (according to current knowledge) that all sold laboratory devices by Heidolph Instruments GmbH & Co. KG fulfill the requirements of the EU directive 2011 / 65 / EU (RoHS) and the amended of directive 2015 / 863.

All devices are compatible with the requirement of the RoHS for the following materials: Max. 0,01% of the weight in homogeneous material for cadmium and max. 0,1 % of the weight in homogeneous material for lead, mercury, hexavalent chromium, polybrominated biphenyl, polybrominated diphenyl ether, Di (2-ethylhexy I) phthalate, butyl benzyl phthalate, dibutyl phthalate, diisobutyl phthalate.

In the case of individual assemblies, maximum concentrations maybe exceeded within the permissible exceptions of the Directive.

Schwabach, 22.07.2019

Stefan Peters **Vice Pres** arketing, Innovation & chnologie

Marcell Sarré

Vice President Quality Management & Technical Service

# **Китай Сертификация RoHS**

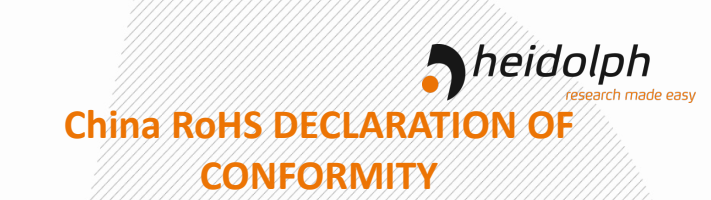

Heidolph Instruments GmbH & Co.KG has made reasonable efforts to ensure that hazardous materials and substances may not be used in its products.

In order to determine the concentration of hazardous substances in all homogeneous materials of the subassemblies, a "Product Conformity Assessment" (PCA) procedure was performed. As defined in GB/T 26572 the "Maximum Concentration Value" limits (MCV) apply to these restricted substances:

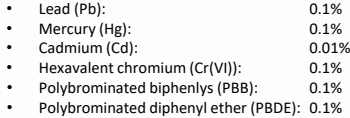

#### **Environmental Friendly Use Period (EFUP)**

EFUP defines the period in years during which the hazardous substances contained in electrical and electronic products will not leak or mutate under normal operating conditions. During normal use by the user such electrical and electronic products will not result in serious environmental pollution, cause serious bodily injury or damage to the user's assets.

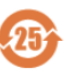

The Environmental Friendly Use Period for Heidolph Instruments GmbH & Co.KG products is 25 years.

此表格是按照 SJ/T 11364-2014 中规定制定。

#### This table is created according to SJ/T 11364-2014.

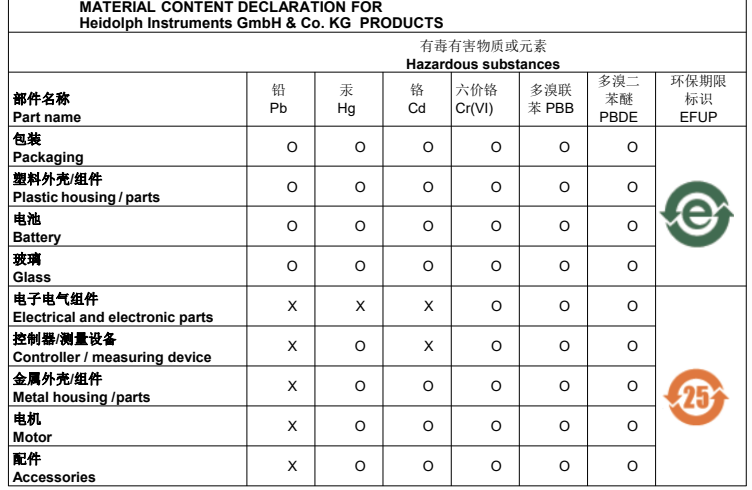

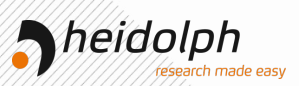

注释:此表格适用于所有产品。以上列出的原件或组件不一定都属于所附产品的组成。 **Note:** Table applies to all products. Some of the components or parts listed above may not be part of the enclosed product.

- O: 表示该有毒有害物质在该部件所有均质材料中的含量均在GB/T 26572规定的限量要求以下。<br>O: Indicates that the above mentioned hazardous substance contained in all homogeneous
- $Indicates that the above mentioned hazardous substance contained in all homogeneous.$ materials of the part is below the required limit as defined in GB/T 26572.
- X: 表示该有毒有害物质至少在该部件某一均质材料中的含量超出GB/T 26572规定的限量要求。
- Indicates that the above mentioned hazardous substance contained in at least one of the homogeneous materials of this part is above the required limit as defined in GB/T 26572.

除上表所示信息外,还需声明的是,这些部件并非是有意用铅(Pb)、汞(Hg)、铬(Cd)、六价铬(Cr(VI))、 多溴联苯(PBB)或多溴二苯醚(PBDE)来制造的。

Apart from the disclosures in the above table, the subassemblies are not intentionally manufactured or formulated with lead (Pb), mercury (Hg), cadmium (Cd), hexavalent chromium (CrVI), polybrominated biphenyls (PBB), and polybrominated diphenyl ethers (PBDE).

Products manufactured by Heidolph Instruments GmbH & Co.KG may enter into further devices or can be used together with other appliances .

With these products and appliances in particular, Heidolph Instruments GmbH & Co.KG will not take responsibility for the EFUP of those products and appliances.

Schwabach, 06.08.2021

W. Jaile

Wolfgang Jaenicke  $er CFO$ 

Jörg Ziel Quality Manager

© Heidolph Instruments GmbH & Co. KG

Идентификатор документа: 01-005-006-78-0 – ред.: 2022-02-07

Право на внесение технических изменений сохранено. В напечатанный документ не вносятся изменения. Последнюю версию этого документа можно найти на главной странице веб-сайта.